# **Bedienerhandbuch Bull MICRAL 65**

 $\subset$ 

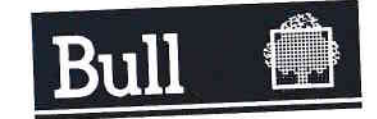

Bedienerhandbuch **Bull MICRAL 65** 

Bull C. 05D161NB REV1

01 September 1988

**Bull S.A. CEDOC BP 110** 27101 VAL DE REUIL - CEDEX **FRANCE** 

# 05D161NB REV1

# **URHEBERRECHT BULL S.A. 1988** Gesetzlich eingetragen3. Quartal 1988

 $\overline{\phantom{a}}$ 

a

#### gedruckt in Frankreich

PROLOGUE ist ein eingetragenes Warenzeichen der PROLOGUE S.A. MS-DOS ist ein eingetragenes Warenzeichen der MICROSOFI CORP.OS/2 ist ein eingetragenes Warenzeichen der MICROSOFT CORP. XEMX ist ein eingetragenes Warenzeichen der MICROSOFT CORP. QUESTAR ist ein eingetragenes Warenzeichen der BULL S.A. Hi-Res ist ein eingetragenes Warenzeichen der PARADISE SYSTEMINTEL ist ein eingetragenes Warenzeichen der INTEL CORP. CENTROMCS ist ein eingetragenes Warenzeichen der CENTROMCSDATACOMPUTER CORP.

VELCRO ist ein eingetragenes Warenzeichen der VELCRO S,A. FLOPPY-TAPE ist ein eingetragenes Warenzeichen der CIPHER INC.

Dieses Buch dient lediglich dęr Information. BULL S.A. geht mit diesem Dokumęnt keine Verpflichtung ein und bęhźilt sich das Recht vor, jederzeit Änderungen bzw. Korrekturen ohne besondere Nachricht durchzuführen,

Fiir ungenehmigte Anwendungen, die dem Zwęrk dieses Werkes nicht entsprechen, iibernimmt BULL S.A. werdęr eine juristischę Verantwortungnoch irgendeine Haftung.

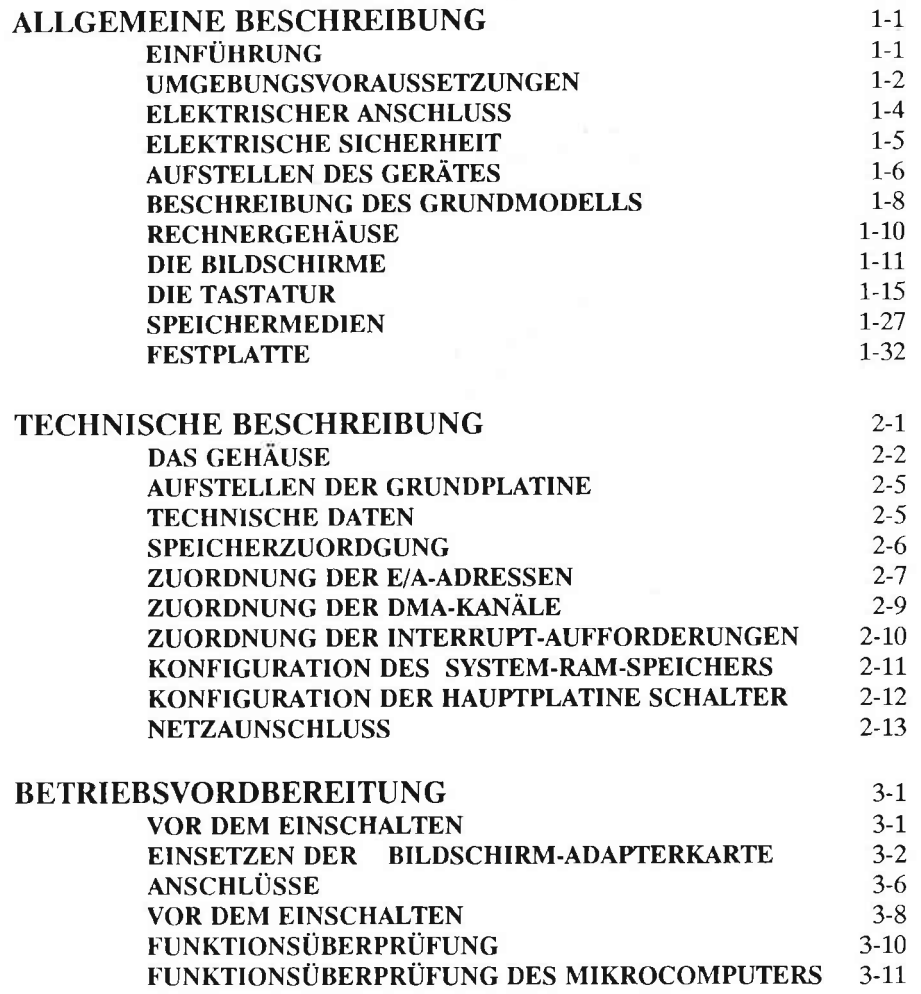

 $\cap$ 

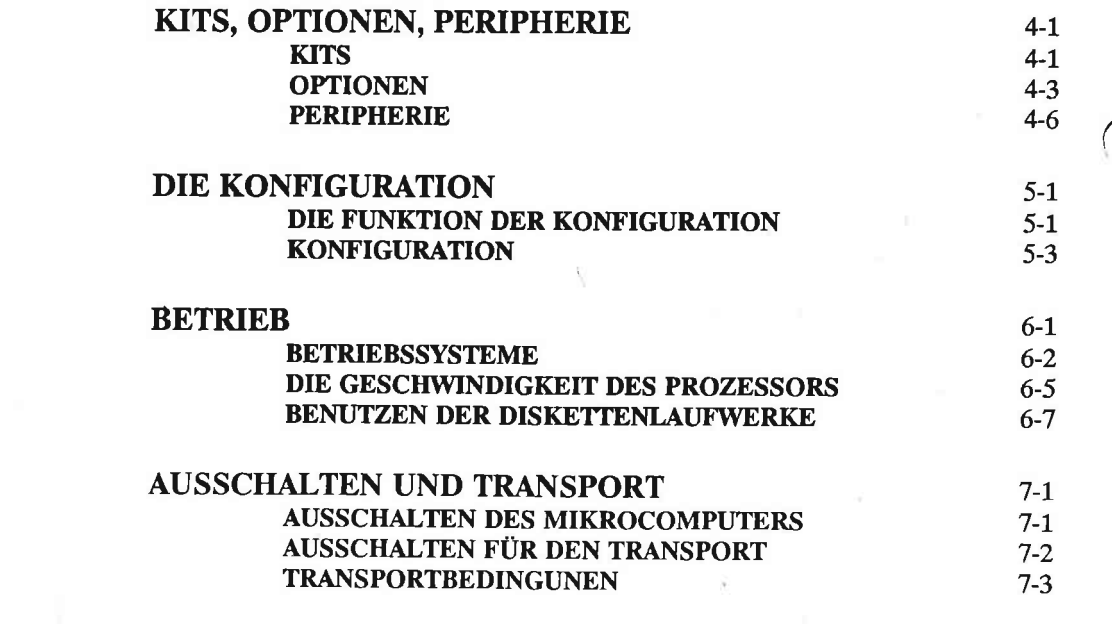

and the contract of the contract of the contract of the contract of the contract of the contract of the contract of the contract of the contract of the contract of the contract of the contract of the contract of the contra

a

C.

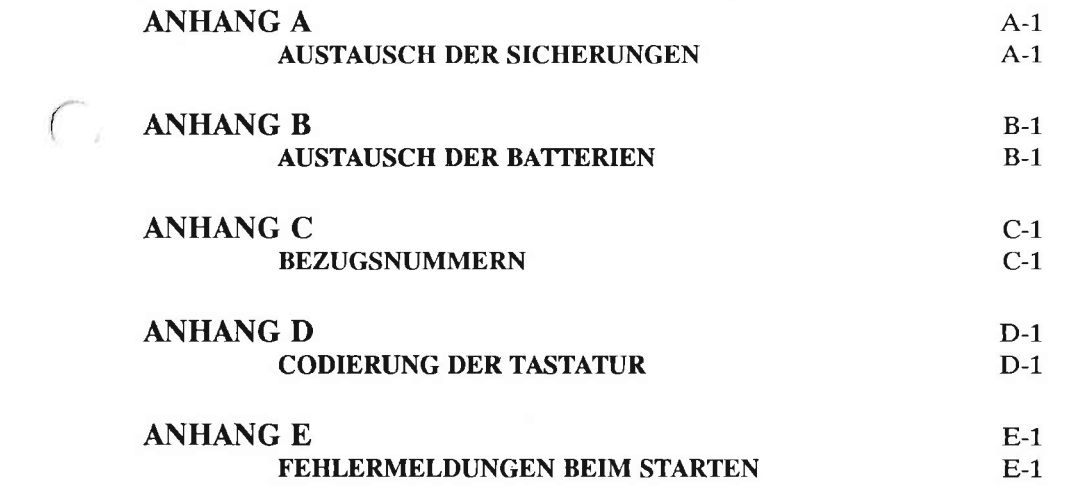

 $\Gamma$ 

 $\boldsymbol{\mathrm{V}}$ 

# **ALLGEMEINE BESCHREIBUNG**

**TECHNICHE BESCHREIBUNG** 

 $\sim$ 

# **BETRIEBS VORBEREITUNG**

# **KITS, OPTIONEM, PERIPHERIE**

**KONFIGURATION** 

**BETRIEB** 

**AUSSCHALTEN UND TRANSPORT** 

**ANHÄNGE** 

# **ALLGEMEINE BESCHREIBUNG**

# EINFÜHRUNG

Der Mikrocomputer, den Sie erworben haben, zeichnet sich durch eine Reihe besonderer Eigenschaften aus: Ausführungsgeschwindigkeit, erweiterbarer Speicher bis zu 6.144 MB, Plattenkapazität von 59 MB oder 117 MB. Darüberhinaus kann eine Festplatte sowie diskettenlaufwerke oder eine Datensicherungseinheit, in Form von Kits angeschlossen werden.

Der modulare Aufbau zeigt sich auch bei den Optionen (Karten zur Datenfernübertragung, CP8-Option etc.) und den verschiedenen Peripheriegeräten, die an den Mikrocomputer angeschlossen werden können.

Auf diese Weise ist es Ihnen leicht möglich, den Rechner an die speziellen Anforderungen in Ihrem Betrieb anzupassen.

In diesem Handbuch werden Ihnen die wichtigsten Funktionen des Computers und die verschiedenen Verfahren vorgestellt, mit denen der Computer an die jeweiligen Anwendungen angepaßt werden kann.

Außerdem erfahren Sie, welche Schritte Sie ausführen müssen, um den Computer in Betrieb zu nehmen. Schließlich finden Sie in diesem Handbuch auch Ratschläge für einen dauerhaften und fehlerfreien Betrieb des Rechners sowie Hinweise zur Fehlerbeseitigung und zum Einbau von Kits und Erweiterungsoptionen.

# **UMGEBUNGSVORAUSSETZUNGEN**

# **ACHTUNG**

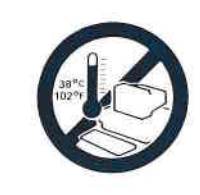

- Setzen Sie die Geräte niemals direkt dem Sonnenlicht aus.
- Stellen Sie das System nicht in der Nähe<br>einer Wärmequelle auf.
- Maximale Temperaturschwankung: 10°C pro Stunde

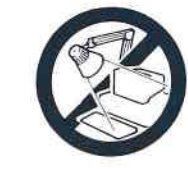

- Stellen Sie den Bildschirm möglichst blendfrei auf, um ein gut lesbares<br>Schriftbild zu erreichen.

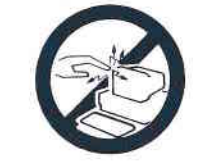

- Vermeiden Sie Fußbodenbeläge, die<br>elektrostatische Ladung erzeugen können.

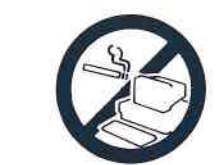

- Rauchen Sie nicht in der Nähe des Gerätes.

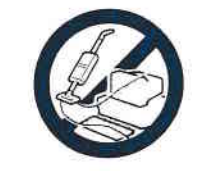

- Stellen Sie das Gerät in einem gut<br>belüfteten und staubfreien Raum auf.

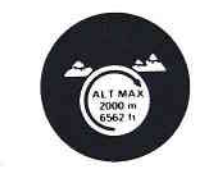

- Das Gerät kann maximal in einer Höhe von 2000 m betrieben werden.

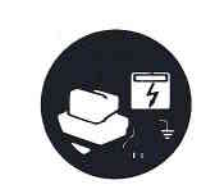

- Schließen Sie eine Netzleitung möglichst direkt am Zähler an.
- $-$  Alle Elemente des Systems (Rechnergehäuse, Drucker etc.) sollten an die gleiche Steckdose angeschlossen werden.

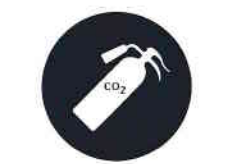

- Die in der Nähe des Systems installierten Feuerlöscher müssen unbedingt CO<sub>2</sub> Geräte sein.

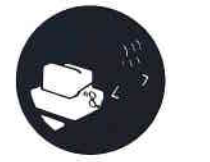

- Stellen Sie die Geräte mit genügend Spielraum auf, um eine einwandfreie Wärmeableitung zu gewährleisten.
- Stellen Sie den Rechner in einem Raum mit relativer Luftfeuchtigkeit von 30 % bis 70% (ohne Kondensation) auf.
- Maximale Schwankung der Luftfeuchtigkeit<br>pro Stunde: 25 %.
- $-L$ uftdruckwerte zwischen 562 **bis** 780 mm/Hg.

# **ELEKTRISCHER ANSCHLUSS**

arbeitet in einem Netz von Ihr Microcomputer 230 V  $(+10\% - 19\%)$  in den verschiedenen Nulleiter-Bereichen  $(T, TN)$ .

Der Anschluß erfolgt über eine geerdete zweipolige Einphasen-Buchse, die den landesüblichen Normen für elektrische Installationen entsprechen muß.

Die Leistungsaufnahme des Systems ist von der Konfiguration<br>abhängig; sie wird jedoch 250 W nicht überschreiten.

 $\left( \begin{array}{c} \end{array} \right)$ 

⊂∋

 $\subset$ 

# **ELEKTRISCHE SICHERHEIT**

Das Gerät entspricht den Sicherheitsnormen 950 gemäß CEI.

Um Unfälle zu vermeiden, die Ihre Geräte beschädigen und die Sicherheit der Benutzer gefährden könnten, beachten Sie die gültigen Vorschriften und Normen über elektrische Installationen, die in der Beschreibung EN 60-950 aufgeführt sind. Ihr Microcomputer entspricht der Norm VDE 871 Klasse B bezüglich der Strahlung und Leitung.

ANMERKUNG: Wenn Probleme auftreten sollten, vergewissern Sie sich, daß alle über die gleiche Einrichtung wie Ihr Microcomputer angeschlossenen Geräte entstört sind.

# **AUFSTELLEN DES GERÄTES**

Das Rechnergehäuse kann auf verschiedene Weisen aufgestellt werden. Je nach dem Platz, der Ihnen zur Verfügung steht, werden Sie sich für die eine oder die andere Weise entscheiden.

Sie können ihn auf die "klassische" Weise aufstellen: der Bildschirm wird dabei auf das Rechnergehäuse gestellt.

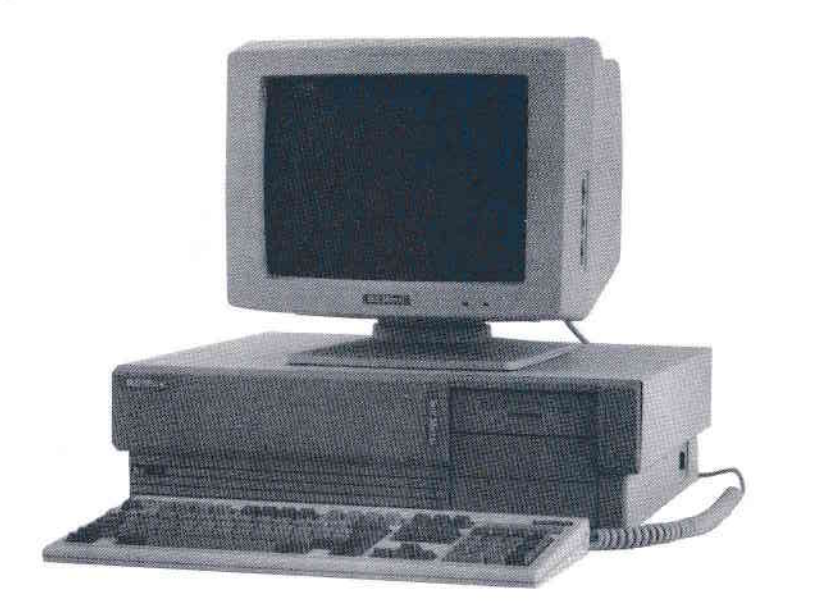

 $\bigcap$ 

Q

 $\Box$ 

Um Platz zu gewinnen oder auch eine bessere Arbeitsposition zu erreichen, können Sie das Rechnergehäuse senkrecht neben den Tisch in eine speziell dafür vorgesehene Stütze stellen ("Tower"-Sockel).

Wenn Sie sich für diese Art der Aufstellung entscheiden, nachdem Sie den Rechner zuvor schon in einer anderen Position betrieben haben, ist es empfehlenswert, die Festplatte(n) vor der Wiederaufnahme des Betriebs neu zu formatieren.

ANMERKUNG : Dies bedeutet natürlich, daß Sie den Inhalt Ihrer Festplatten vor der Umstellung des Rechners gesichert haben. Andernfalls würde Ihnen die auf den Platten enthaltene Information verlorengehen (s. Abschnitt "TRANSPORT").

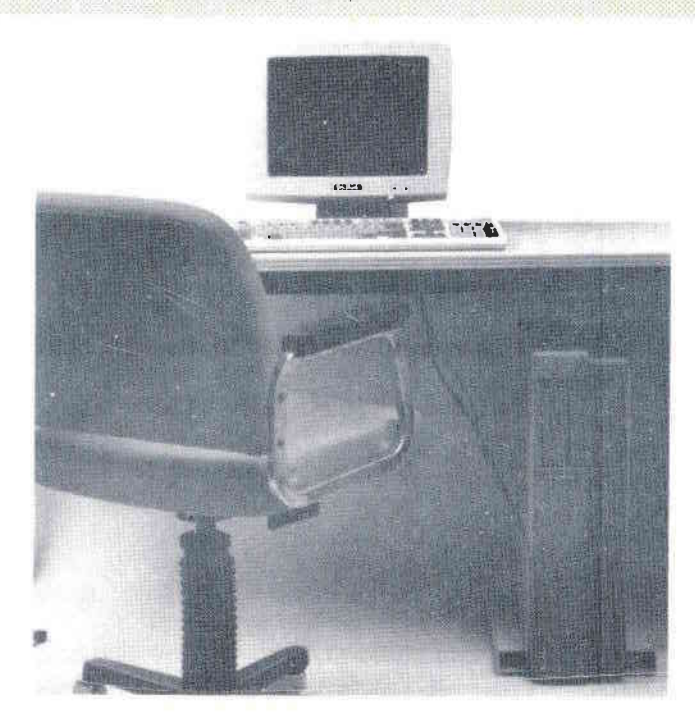

# **BESCHREIBUNG DES GRUNDMODELLS**

Ihr Mikrocomputer besteht in der Grundversion aus drei Elementen : dem Rechnergehäuse, dem Bildschirm und der Tastatur.

Es besteht auch die Möglichkeit zusätzliche Optionen im Rechnergehäuse zu installieren. Auf diese Weise wird der Mikrocomputer mit bestimmten Zusatzfunktionen versehen; er kann dadurch beispielsweise netzwerkfähig gemacht werden.

Darnüberhinaus können weitre externe Peripheriegeräte angeschlossen werden (s. Kapitel KITS, OPTIONEN, PERIPHERIE).

# **DAS RECHNERGEHÄUSE**

Es besteht aus :

- $-1$  INTEL<sup>TM</sup> 80386-Mikroprozessor 12 MHz,
- $-1.152$  MB Hauptspeicher (640 KB plus 512 KB Speichererweiterung, umfassender Typ). (Unter vorbehalt der weiterEntwicklung des Modells).
- 1 Diskettenlaufwerk (1.44 MB) für 3 1/2 Zoll Disketten,

- 1 Festplatte mit 59 MB oder 117 MB.

# **E DIE BILDSCHIRME**

Es stehen verschiedene Bildschirmtypen zur Auswahl:

- der Monochrom-Grafikmonitor,

- der hochauflösende Bildschirm (EGA),

- der VGA-Monochrom- bzw. Farbmonitor.

ANMERKUNG: Die Bildschirme werden jeweils über die entsprechenden Adapterkarten angeschlossen,<br>die vor dem Betrieb installiert werden müssen (s. Kapitel BETRIEBSVORBEREITUNG).

#### **DIE TASTATUR**

Die Tastatur besteht aus 101/102 Tasten und entspricht den aktuellen Marktstandards. Zur Verfügung stehen eine internationale<br>sowie verschiedene nationale Versionen (französisch, deutsch, spanisch und italienisch).

# **RECHNERGEHÄUSE**

Die Abbildungen entsprechen dem Grundmodell.

In Abhängigkeit von den im Rechnergehäuse installierten Optionen<br>können sich für Ihren Rechner Abweichungen von den nachfolgenden Abbildungen ergeben.

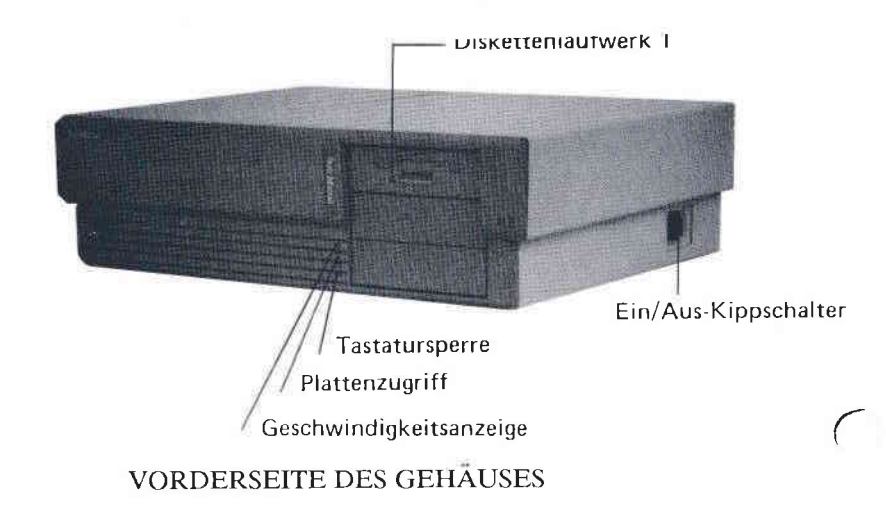

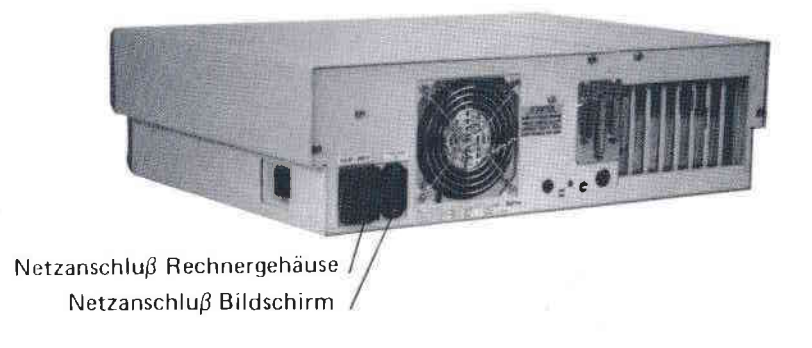

# RÜCKSEITE DES GEHÄUSES

# DIE BILDSCHIRME

Ihr Mikrocomputer unterstützt die folgenden Bildschirmtypen :

- Monochrom-Grafikbildschirm,

- EGA-Farbbildschirm,

- VGA-Monochrom- bzw. Farbbildschirme.

Um einen einwandfreien Betricb Ihres Bildschirms zu gewährleisten, müssen Sie :

- die entsprechende Bildschirm-Adapterkarte zur Verfügung haben,
- möglicherweise die DIP-Schalter auf der CPU-Karte und der Adapterkarte entsprechend setzen (s. Abschnitt EINSETZEN<br>Adapterkarte entsprechend setzen (s. Abschnitt EINSETZEN<br>DER BILDSCHIRM-ADAPTERKARTEN).

# MONOCHROM-GRAFIKBILDSCHIRM

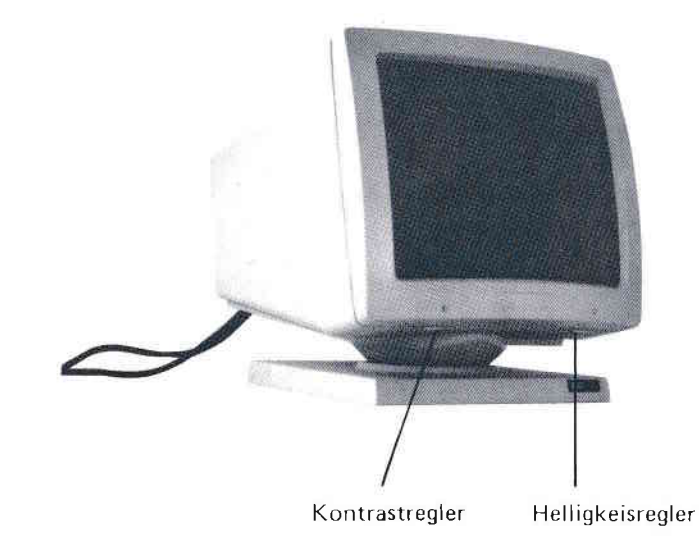

Der Bildschirm besitzt keinen Ein/Aus-Schalter.

Er ist über den Netzanschluß des Rechnergehäuses angeschlossen.<br>Sobald die Rechnereinheit eingeschaltet ist, ist auch der Bildschirm<br>betriebsbereit.

Der Netzanschluß befindet sich am Rechnergehäuse.

 $\bigcap$ 

# **ENDER FARBBILDSCHIRM**

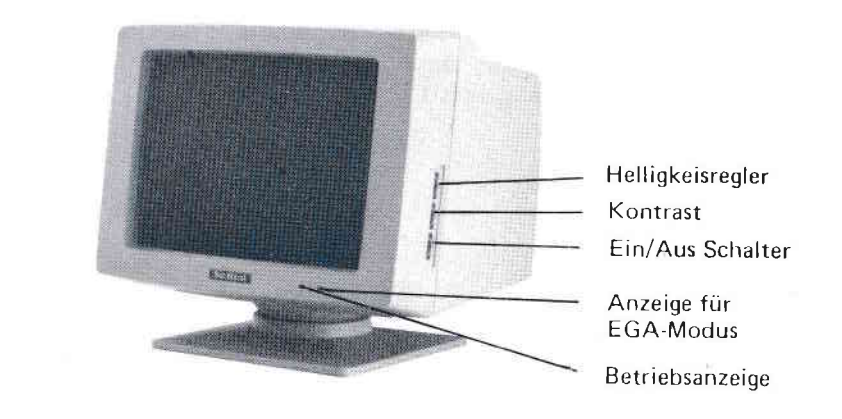

VORDERANSICHT

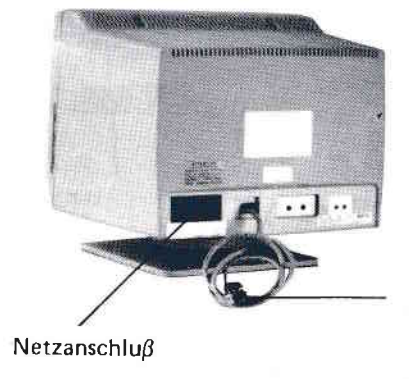

Anschluß für Bildschirm-Adapterkarte im Rechnergehause

# RUCKANSICHT

ANMERKUNG: Die technischen Daten zu diesem Bildschirm finden finden Sie in dem mitgelieferten<br>Installationshandbuch. Dieser Bildschirm muß Sie direkt über einen eigenen Netzanschluß betrieben werden.

#### **VGA-BILDSCHIRM** ₩

Normalerweise arbeitet Ihr Bildschirm im VGA-Modus. Zum VGA-Paket gehören der Bildschirm, die entsprechende<br>Adapterkarte und die zugehörige Software. Außerdem wird eine<br>Dokumentation mitgeliefert.

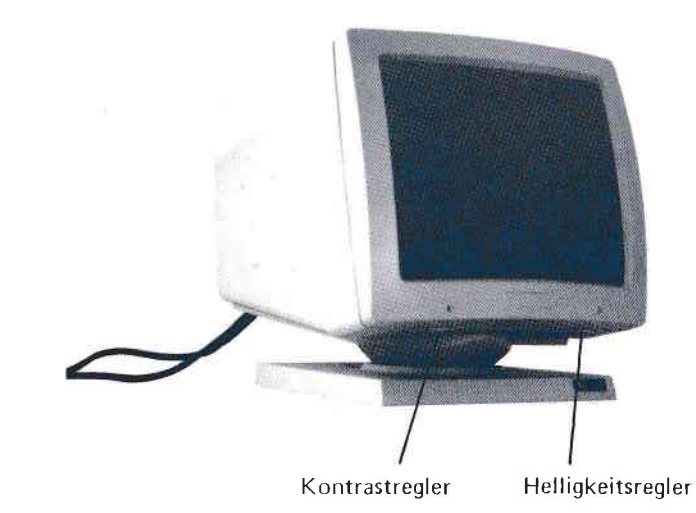

# **EINFÜHRUNG**

Die Rechnertastatur ist eine der wichtigsten Peripherie-Einheiten für die Kommunikation mit dem Mikrocomputer.

Je nach Bedarf können verschiedene Tastaturtypen an den Mikrocomputer angeschlossen werden:

- AZERTY französisch/belgisch, 102 Tasten,
- QWERTY international, 101 Tasten,
- QWERTZ deutsch, 102 Tasten,
- QWERTY spanisch, 102 Tasten,
- QWERTY italienisch, 102 Tasten.

ANMERKUNG: Am Ende dieses Kapitels finden Sie eine vollständige Darstellung Ihrer jeweiligen nationalen Tastatur.

> Anhand dieser Darstellung können Sie sich mit den Positionen der im folgenden Abschnitt beschriebenen Tasten vertraut machen.

# **ACHTUNG**

Beim Einschalten verhält sich Ihr Rechner so, als ob die internationale QWERTY-Tastatur angeschlossen wäre.

Um Ihre jeweilige nationale Tastatur zu initialisieren, ist ein besonderes Modul erforderlich (s. Kapitel BETRIEB).

# **BESCHREIBUNG DER TASTATUR**

Die Tastatur ist in fünf Blöcke eingeteilt :

- den alphanumerischen Tastenblock,
- die Funktionstasten,
- den numerischen Tastenblock,
- die Cursor-Steuertasten,
- die Befehlstasten.

Die drei folgenden Tasten:

- Num Lock (Umschalten auf numerische Funktion),
- Caps Lock (Umschalten auf Großbuchstaben),
- Scroll Lock (Bildschirmdurchlauf),

sind zusätzlich mit einer Anzeigelampe versehen, die leuchtet, wenn die jeweilige Funktion der Taste aktiviert ist.

Einige Tasten sind mit einer automatischen Wiederholungsfunktion versehen: die Wirkung des Tastendrucks wird solange wiederholt, wie Sie die Taste gedrückt halten.

ANMERKUNG: angegebenen Einige auf der Tastatur Funktionen werden durch die verschiedenen Betriebssysteme oder durch bestimmte Anwenderprogramme gesteuert.

# ALPHANUMERISCHER TASTENBLOCK

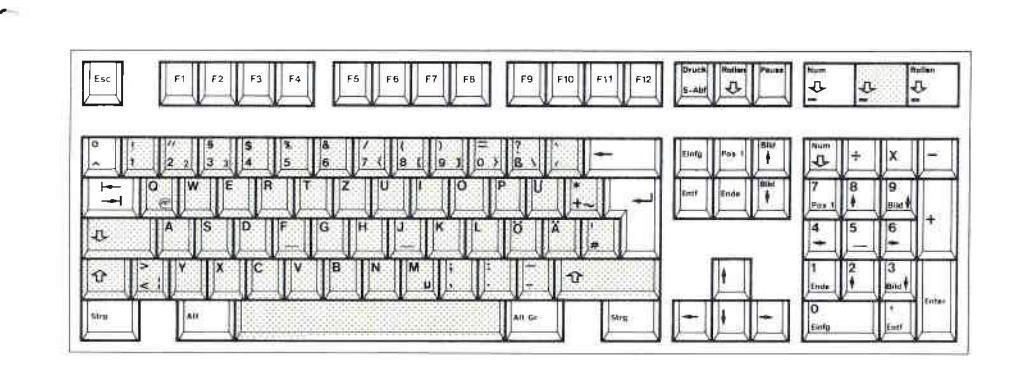

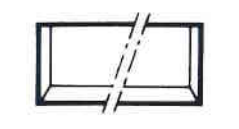

## Leertaste

Immer wenn Sie diese Taste driicken, wird ein"Blank", also ein Leerzeichen, erzeugt.

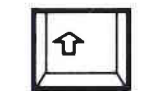

# Shift.Taste (Umstellung auf Gro8buchstaben)

Wenn Sie diese Taste gleichzeitig mit einęr alphanumerischen Taste driicken, wird jeweils das oben auf der Taste aufgedruckte Zeichen angezeigt, wenn CAPS LOCK oder NUMLOCK nicht eingeschaltet sind. Andernfäll:<br>wird durch die Shift-Taste die Wirkung von CAPS LOCK bzw. NUM LOCK aufgehoben.

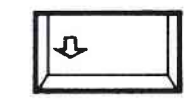

# Caps Lock (Umschalten auf GroBbuchstaben)

Wenn diese Taste gedrückt wurde, erscheiner<br>alle Alphazeichen als Großbuchstaben. Dabe leuchtet die dazugehórige Anzeigelampe.

r

(

**EXECUTE FUNKTIONSTASTEN** 

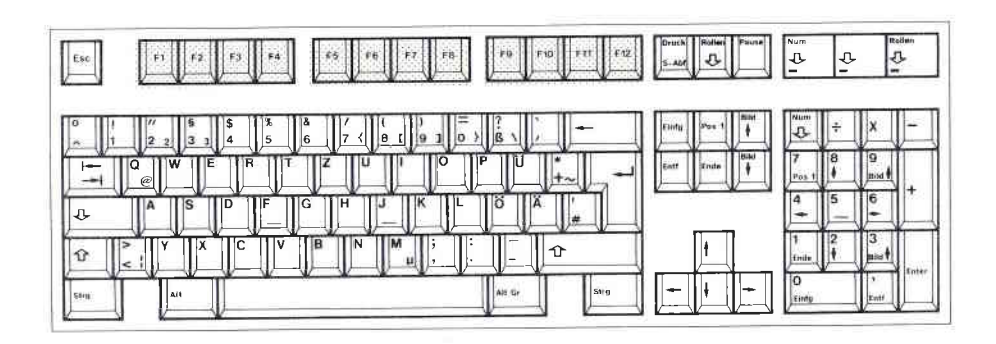

Ihre Wirkung ist von dem jeweils benutzten Betriebssystem bzw.<br>dem Anwenderprogramm abhängig.

Diese Tasten sind programmierbar.

ПY

 $\bigcirc$ 

NUMERISCHER TASTENBLOCK

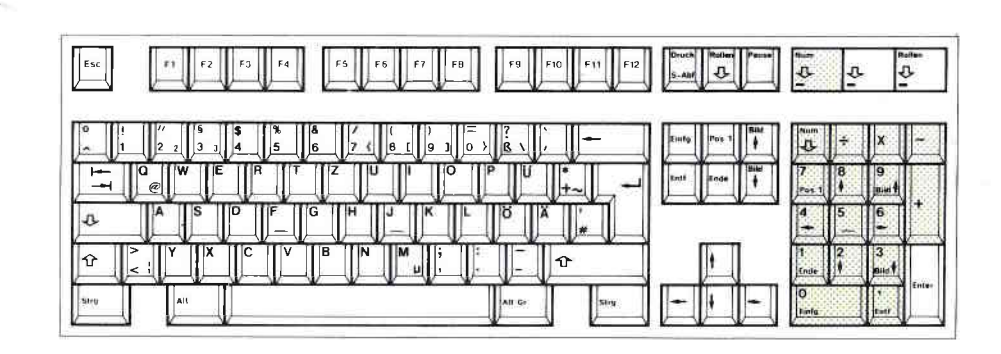

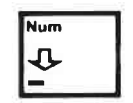

Nach dem Einschalten ist dieser Tastenblock in der numerischen Funktion aktiviert (die<br>Anzeigelampe NUM LOCK leuchtet).

Um die Tasten dieses Blocks zur Cursorsteuerung benutzen zu können, drücken<br>Sie entweder Shift und die gewünschte<br>Pfeiltaste, oder Sie schalten die numerische<br>Funktion des Tastenblocks aus, indem Sie NUM LOCK drücken (die Anzeigelampe erlischt).

ANMERKUNG: Die Tasten +, -, \* und / sind in jedem Fall aktiv.

# **EDIE CURSOR-STEUERTASTEN**

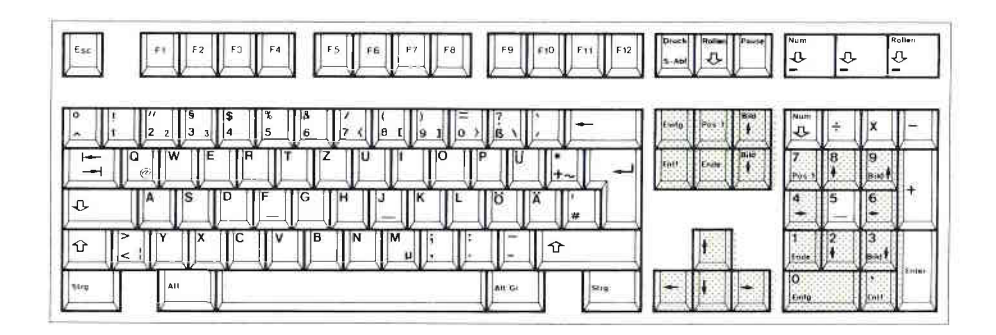

ANMERKUNG: Alle Cursor-Steuertasten sind von dem jeweils benutzen Anwendungsprogramm abhängig.

> Weitere Informationen finden Sie in den Handbüchern zu den einzelnen Programmen.

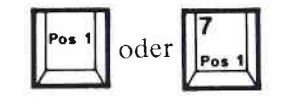

# **Ausgangsstellung des Cursors (Home)**

Mit dieser Taste kann der Cursor - von jeder beliebigen Stelle aus - wieder in seine Ausgangsstellung gebracht werden (erstes auf dem Bildschirm angezeigtes Zeichen oder auch Bildschirm-Ausgangsposition).

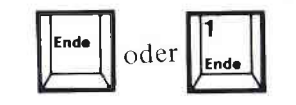

## End

Mit dieser Taste kann der Cursor - von jeder beliebigen Stelle aus - auf das letzte Zeichen der gerade bearbeiteten Datei, bzw. der Bildschirmanzeige gebracht werden.

 $1-20$ 

 $\overline{a}$ 

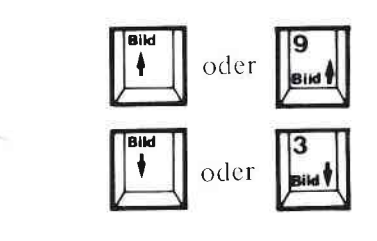

## Vorige Seite/nächste Seite

Mit diesen Tasten können Sie in einer Datei "blättern", indem Sie die Bildschirmanzeige um einige Zeilen (abhängig von der jeweiligen Anwendung) nach oben, bzw. nach unten bewegen.

Dieses Verfahren ähnelt dem Bildschirmdurchlauf (Scroll).

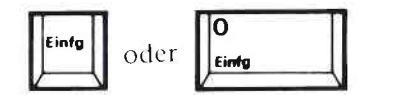

# Einfügen

Mit dieser Taste wird die Einfügefunktion aktiviert. Auf diese Weise können Sie in einen schon vorliegenden Text zusätzliche Zeichen einfügen. Wenn Sie diese Taste ein weiteres Mal drücken, wird die Einfügefunktion wieder ausgeschaltet.

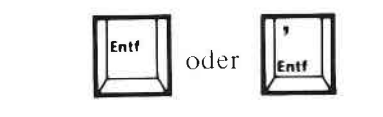

## Löschen

Mit dieser Taste wird das Zeichen, auf dem sich der Cursor gerade befindet, wieder gelöscht.

Wenn Sie diese Taste gedrückt halten, können Sie mehrere Zeichen nacheinander löschen.

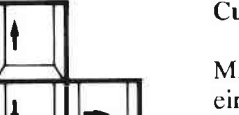

l6

l.

oder 8 ۱

# Cursorbewegung

Mit diesen Tasten wird der Cursor jeweils um ein Zeichen in der angegebenen Pfeilrichtung versetzt.

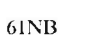

 $|4$ ╠┷

 $\equiv$  BEFEHLSTASTEN

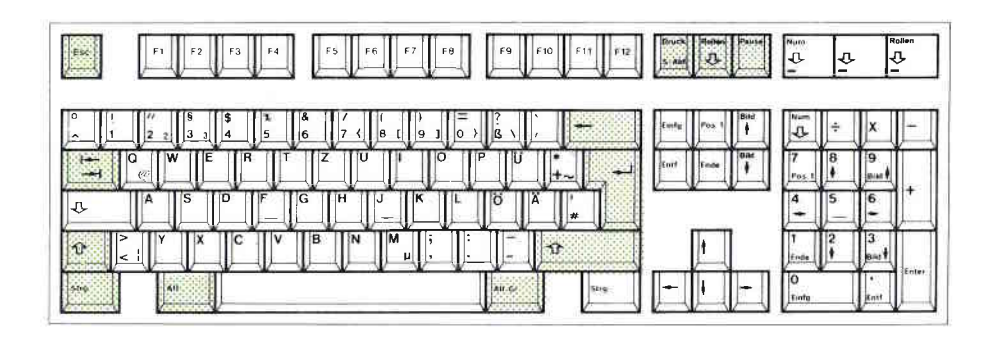

ANMERKUNG: Die Funktionen einiger Tasten sind von dem aktuellen Anwendungsprogramm abhängig.

> Weitere Informationen finden Sie in den Handbüchern zu den einzelnen Programmen.

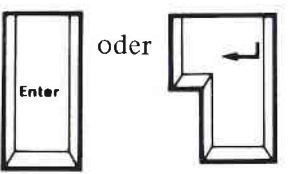

Esc

# Eingabe oder Return (Enter)

Diese Taste wird benutzt, um einen Befehl<br>einzugeben oder die Ausführung einer bestimmten Arbeit zu starten.

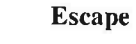

Diese Taste wird zumeist dazu benutzt, eine Aufforderung zu annulieren und eine Anwendung zu verlassen.

 $\bigcap$ 

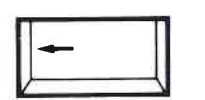

(

a

 $\epsilon$ 

# Riickschritt

Mit dieser Taste wird der Cursor um ein zeichęn nach links versętzt und dasdarunterliegende Zeichen gelóscht.

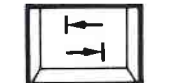

# Tabulator (Tab)

Diese Taste versetzt den Cursor um einen (voreingestellten) Tabulatorschritt nach linksoder ręchts.

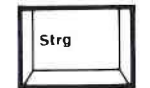

# Control (CtrI)

Die Wirkung der CONTROL-Taste hängt von dem jeweiligen Anwendungsprogramm ab. sie wird immęr zusammęn mit ęinęr odęrmehręren anderen Tastęn bęnutzt.

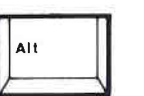

### Alternate (AIt)

Die Wirkung dieser Tasten hängt von den jeweiligen Anwendungsprogramm ab. Sie werden im allgcmeincn zusammcn miteinęr oder mehreren anderen Tasten benutzt.

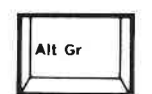

# Alternate graphisch (Alt Gr)

Die gleichzeitige Wirkung dieser Taste miteiner auf der Oberseite gezeichneten Taste macht das jeweilige Zęichen erhaltlich,

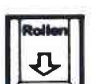

# **Bildschirmdurchlauf**

Die Wirkung dieser Taste ist von dem jeweiligen Anwendungsprogramm abhängig. Wenn sie gedrückt wurde (die dazugehörige Anzeigelampe leuchtet),  $kann$  $der$ Bildschirminhalt mit Hilfe der Cursortasten um ieweils eine Zeile nach oben bzw. nach unten verschoben werden.

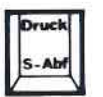

# **Print Screen**

Diese Taste bewirkt den Ausdruck des aktuellen Bildschirminhalts.

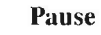

Mit dieser Taste kann der aktuell laufende Arbeitsprozeß unterbrochen werden. Das System nimmt den Arbeitsprozeß erst dann wieder auf, wenn eine beliebige Taste gedrückt wurde.

 $61NB$ 

DIE OWERTZ-TASTATUR

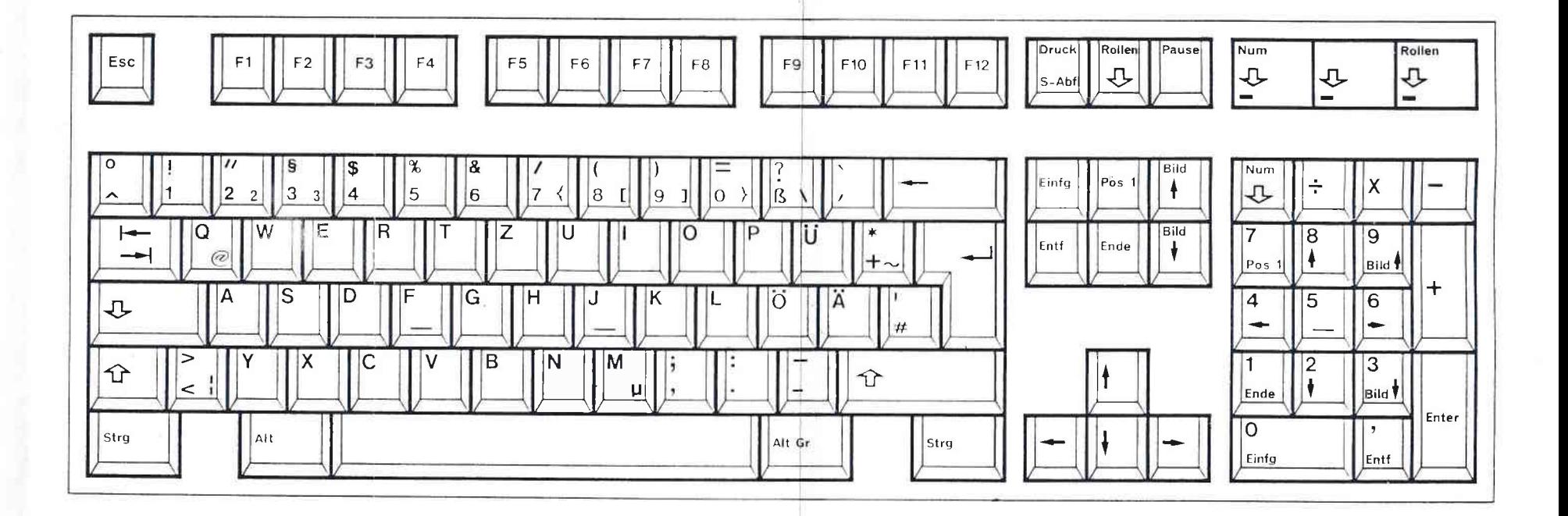

 $1 - 25$ 

# **SPEICHERMEDIEN**

# **E** FUNKTIONSWEISE

Mit Hilfe der Disketten- bzw. Plattenlaufwerke können die in den Speichermedien enthaltenen Daten beliebig oft gelesen werden.

Neue Daten können auf den noch verfügbaren freien Platz, bzw.<br>über alte Daten geschrieben werden; im letzteren Fall werden die alten Daten gelöscht.

# **BESCHREIBUNG**

Die Disketten haben das Format 3.5 Zoll mit einer Kapazität von 1.4 MB.

Die magnetisierten Oberflächen sind durch eine feste Plastikschicht geschützt.

Diese Plastikumhüllung ist mit einem Pfeil beschriftet, der angibt, in welcher Richtung die Diskette in das Laufwerk eingelegt werden  $mu\$ 

Der Zugriffsbereich für die Schreib-/Leseköpfe ist durch ein "Schiebefenster" geschützt. Achten Sie darauf, seine Position nicht zu verändern.

Die Verschlußvorrichtung an der Rückseite der Diskette hat die folgende Funktion:

in der Position A kann die Diskette gelesen und beschrieben werden.

in der Position B ist nur das Lesen der Diskette möglich.

In dieser Richtung einlegen Schiebefenster

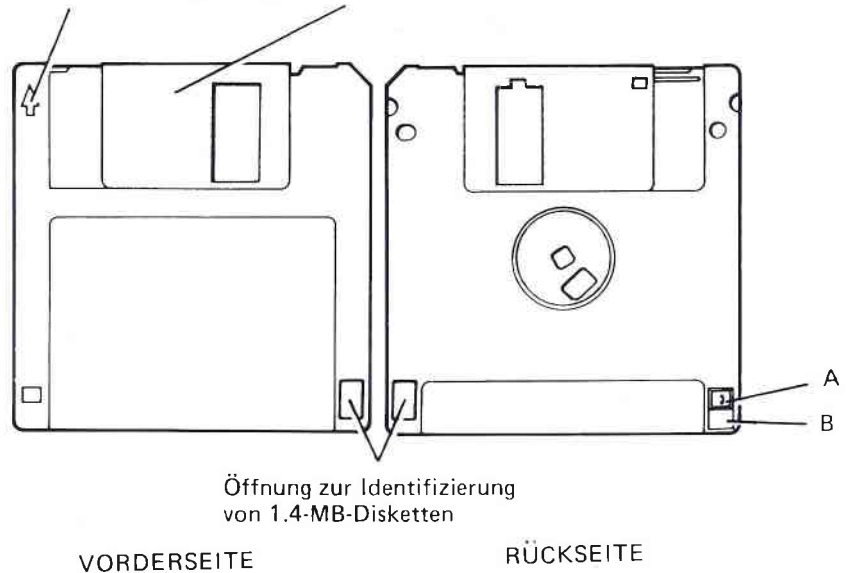

 $\Box$ 

# **SPEICHERMEDIEN**

# **FUNKTIONSWEISE**

Mit Hilfe der Disketten- bzw. Plattenlaufwerke können die in den Speichermedien enthaltenen Daten beliebig oft gelesen werden.

Neue Daten können auf den noch verfügbaren freien Platz, bzw.<br>über alte Daten geschrieben werden; im letzteren Fall werden die alten Daten gelöscht.

# **EINLEGEN EINER DISKETTE**

Schieben Sie die Diskette in die Laufwerksöffnung ein, bis sie eingerastet ist.

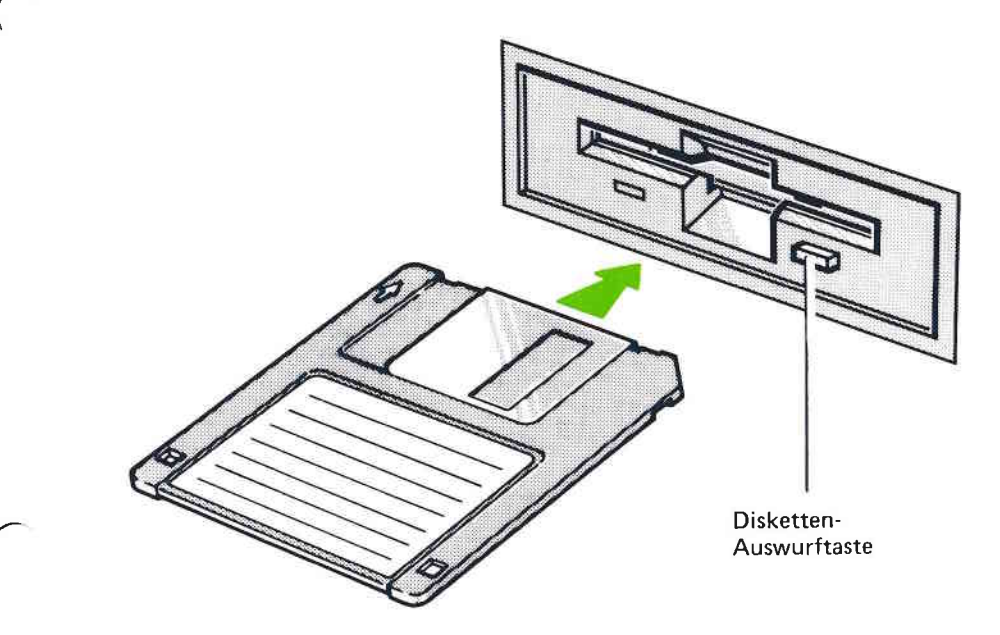

Um die Diskette herauszunchmen, drücken Sie die Auswurftaste.

ANMERKUNG: Achten Sie darauf, daß die Diskette in der richtigen Richtung eingelegt wird.

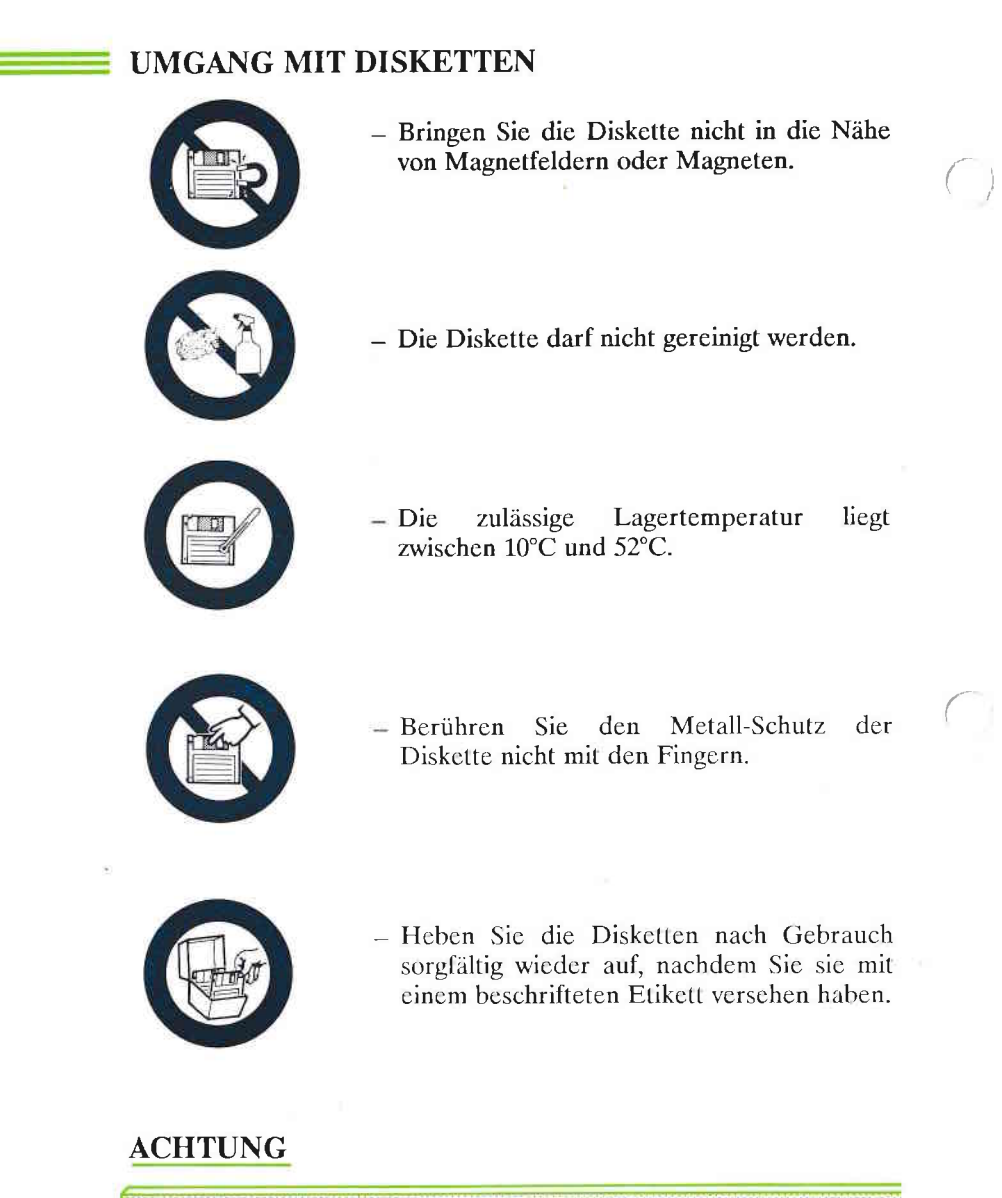

WIR EMPFEHLEN IHNEN, DIE DISKETTEN VOR DEM AUSSCHALTEN DES RECHNERS AUS DEM LAUFWERK HERAUSZUNEHMEN,
#### **BENUTZEN DER DISKETTEN** ÷

Neue Disketten werden unformatiert geliefert.

Vor dem ersten Speichern muß die Diskette formatiert werden.

Ihr Betriebssystem verfügt über ein entsprechendes Programm zur Formatierung.

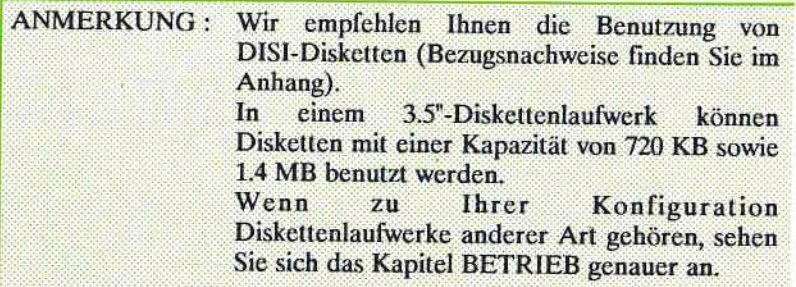

**ACHTUNG:** 

Wenn Sie eine bereits benutzte Diskette neu formatieren, wird ihr Inhalt gelöscht.

Wenn Ihr Mikrocomputer ein oder zwei Festplattenlaufwerke besitzt, müssen diese - in Abhängigkeit von dem jeweils benutzten Betriebssystem - formatiert und partitioniert werden.

Diese Operation muß unbedingt vor der ersten Benutzung einer Platte durchgeführt werden.

### **ACHTUNG**

Die in Ihren Mikrocomputer eingebaute Festplatte wurde physisch im Werk formatiert.

Unabhängig von Ihrem Betriebssystem wird davon abgeraten, Ihre Festplatten physisch neu zu formatieren

Welches Betriebssystem Sie auch immer benutzen, wird Ihnen abgeraten, Ihre Disketten selbst physisch zu formatieren.

Sie müssen jedoch eine logische Formatierung mit der dafür vorgeschenen Nutzdiskette Ihres Betriebssystems durchführen:

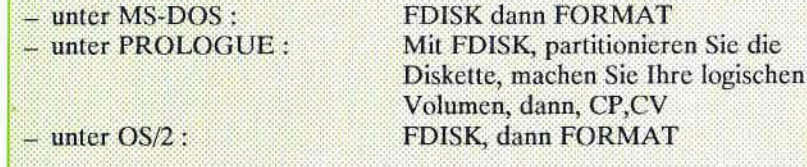

Die für die Partitionierung notwendigen Informationen finden Sie in dem Benutzerhandbuch für das von Ihnen verwendete Betriebssystem.

 $\rightarrow$ 

Die Kapazität der Platte in der Standardversion beträgt 59 MB oder 117 MB.

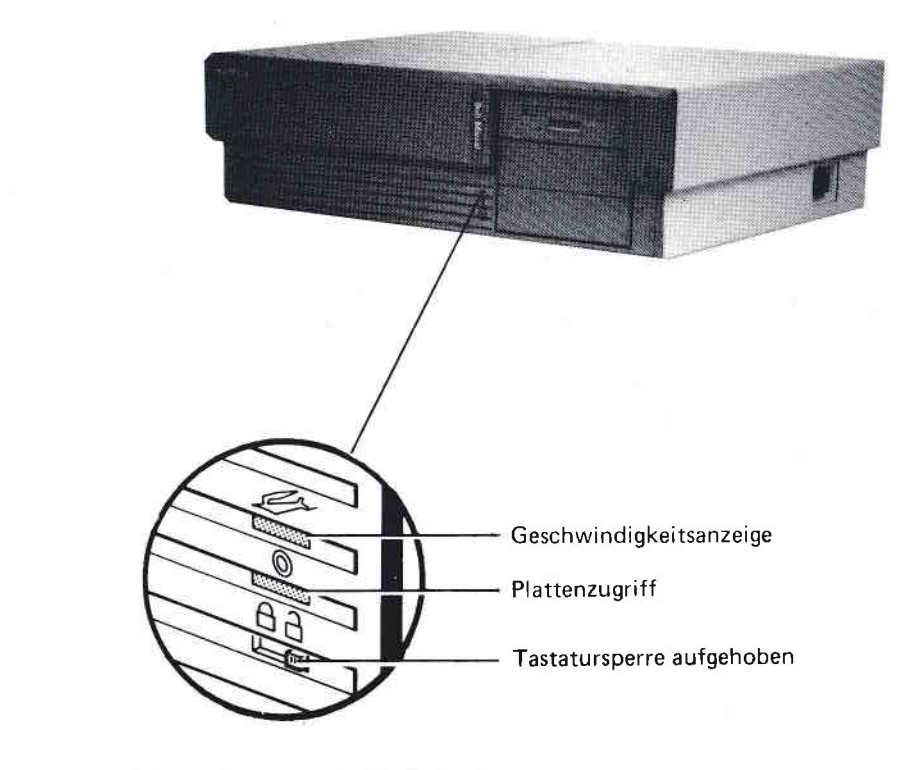

VORDERSEITE DES GEHÄUSES

## **TECHNISCHE BESCHREIBUNG**

## **DAS GEHÄUSE**

## DAS GEHÄUSE ENTHÄLT

- die Grundplatine,<br>- das Netzteil,
- 
- die Bus-Erweiterungskarte,
- den disketten und festpalttenblock,<br>- den Plattenkontroller,
- 
- die Verbindungsbandkabel,
- den Lautsprecher, dessen Lautstärke mittels des auf der<br>Rückseite angebrachten Potentiometers einstellbar ist.

### RÜCKSEITE

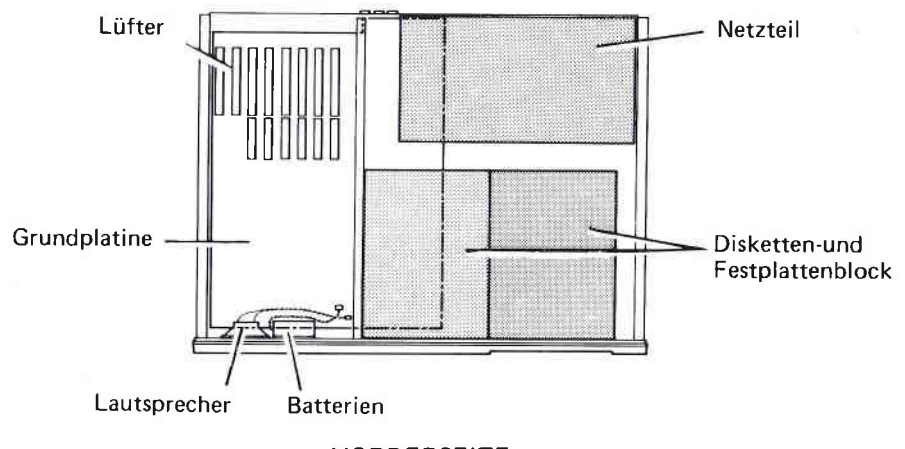

**VORDERSEITE** 

### LAGER DER HAUPTKOMPONENTEN SICHT VON OBEN

### AUFSTELLEN DER GRUNDPLATINE

### EINSTELLUNGEN AUF DER GRUNDPLATINE

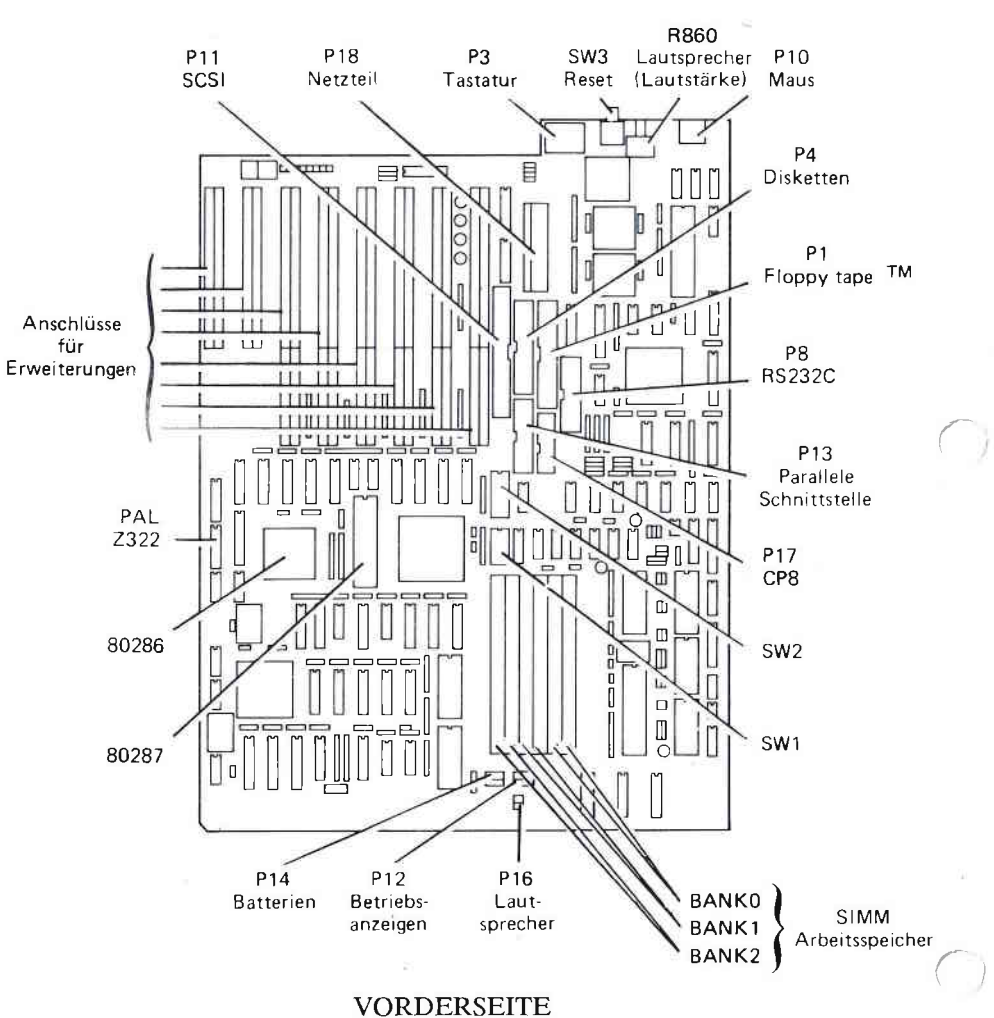

RÜCKSEITE

 $\bigcap$ 

 $61NB$ 

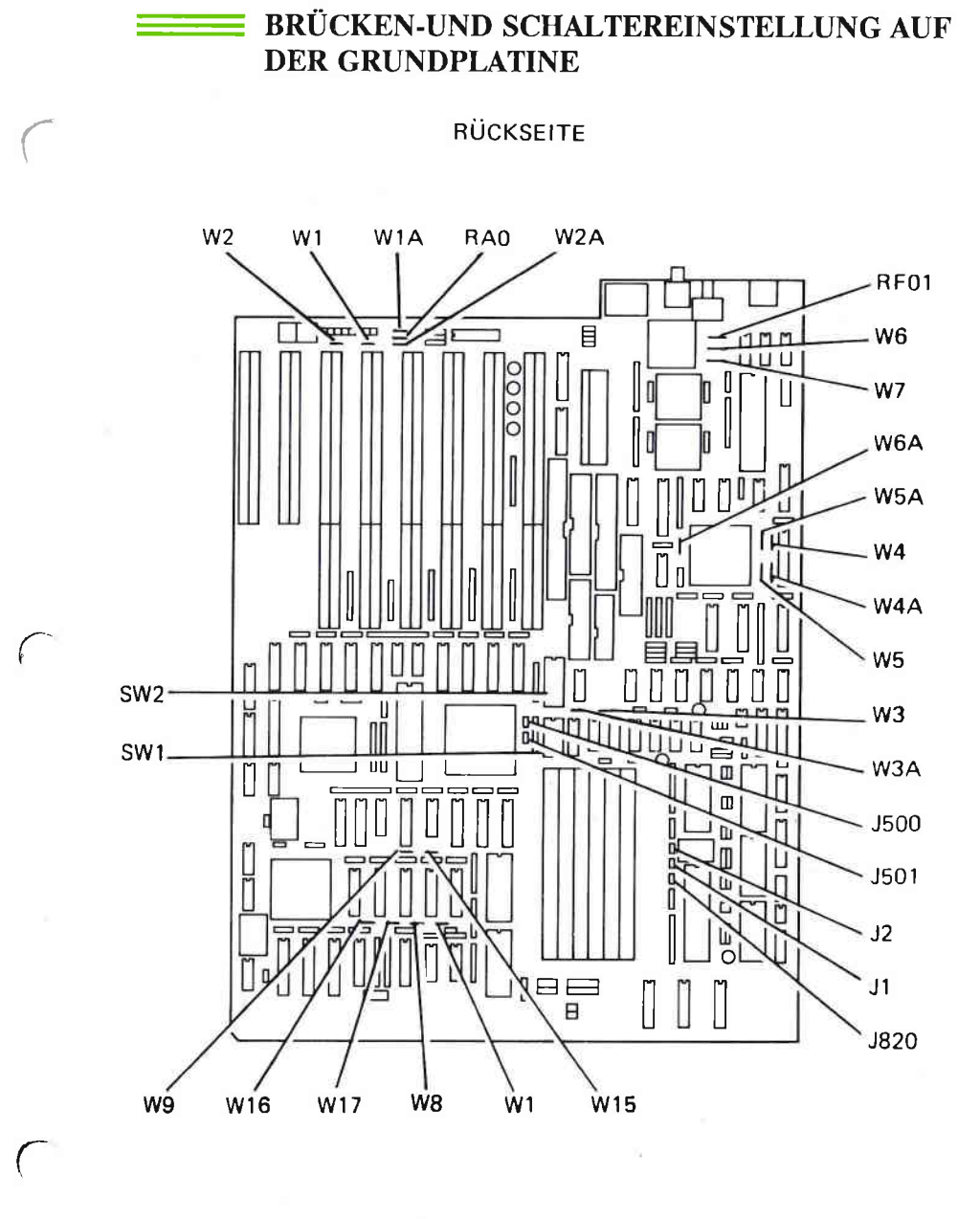

VORDERSEITE

#### **61NB**

 $2 - 3$ 

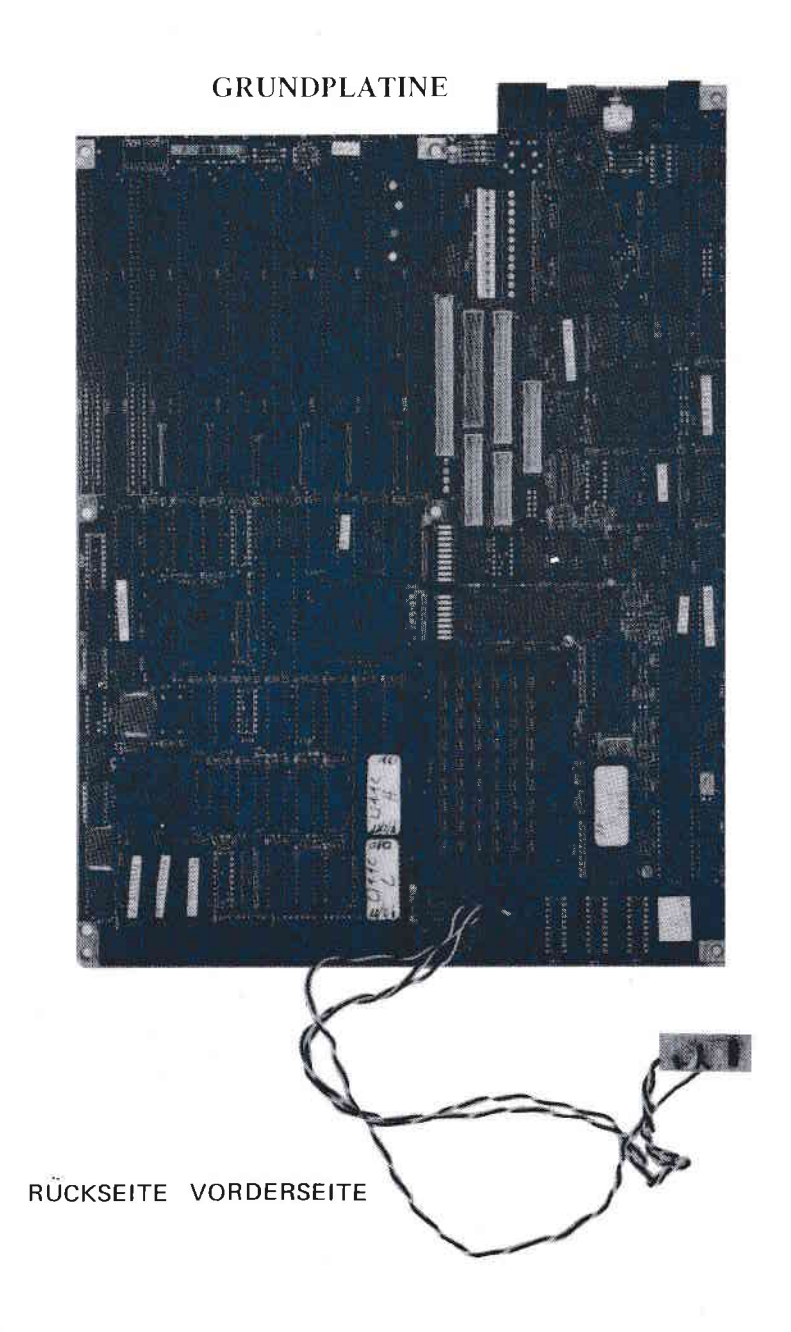

 $\bigcap$ 

 $\subset$ 

 $\bigcap$ 

## **TECHNISCHE DATEN**

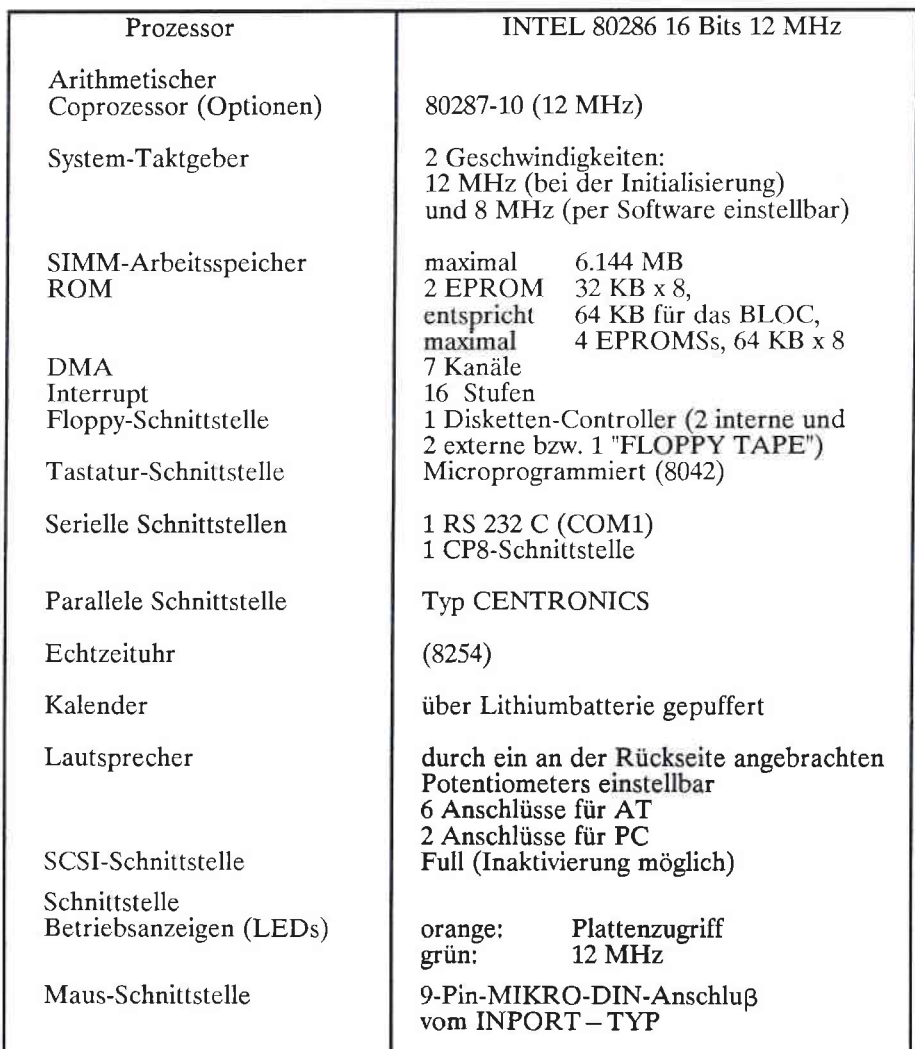

## **SPEICHERZUORDNUNG**

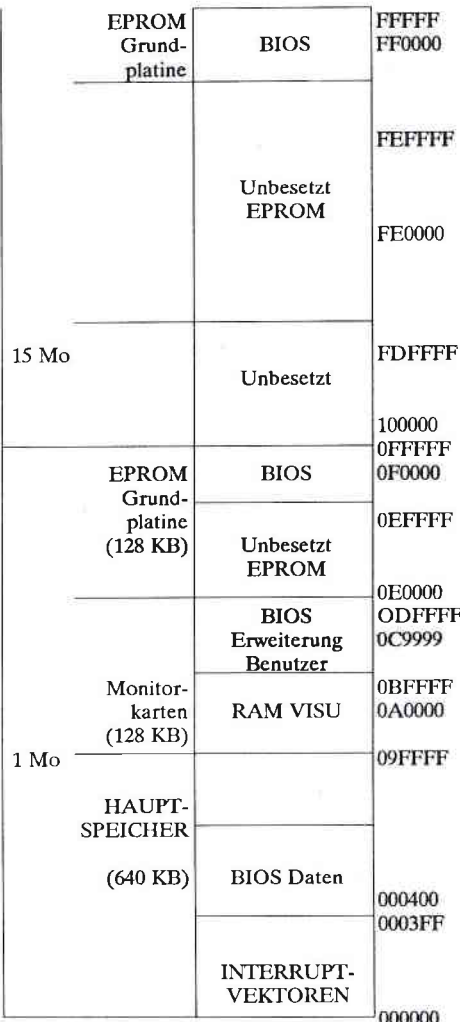

(Der Bereich EPROM- Grundplatine entspricht den 2 Adressen für Real-Modus/ geschützter Modus.)

 $\subset$ 

 $\bigcap$ 

### ZUORDNUNG DER E/A-ADRESSEN

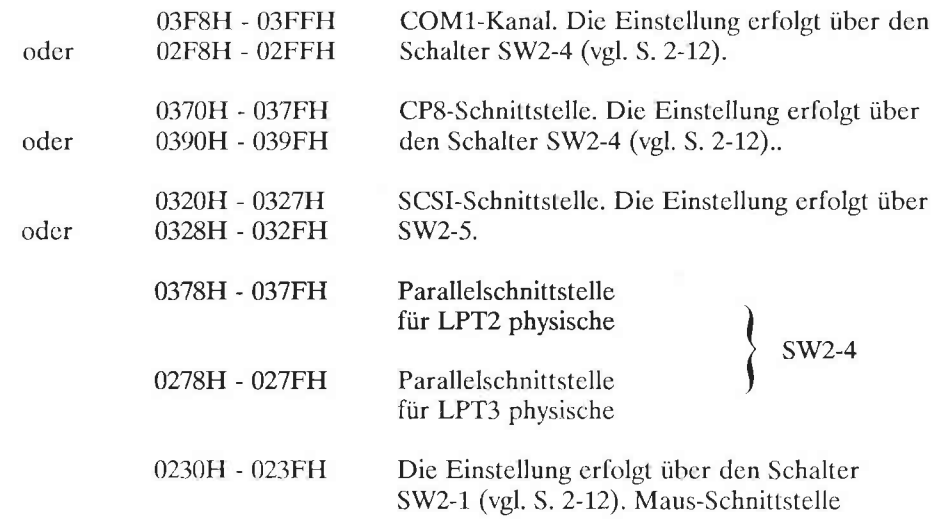

Zuordnung dęr E/A-Adressen fiir die Erweiterungen

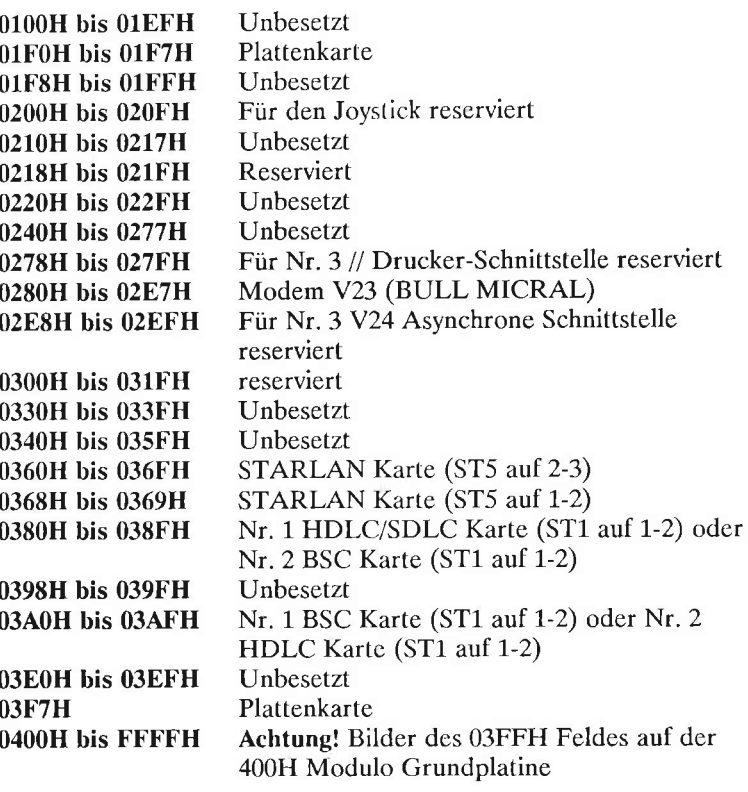

 $\bigcap$ 

 $\epsilon$  )

## ZUORDNUNG DER DMA-KANÄLE

7 verbundene DMA-Kanäle (direkter Speicherzugriff) :

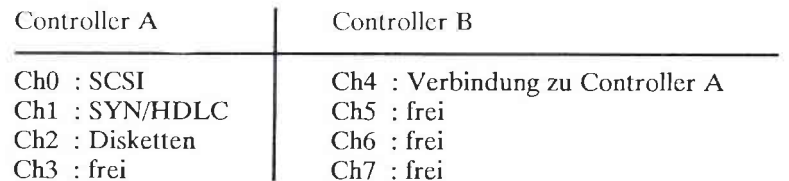

Die Kanäle 0 bis 3 ermöglichen eine Übertragung im 8-Bit-Format, die Kanäle 5 bis 7 eine Übertragung im 16-Bit-Format.

### ZUORDNUNG DER INTERRUPT-AUFFORDERUNGEN

Die Interrrupts werden von zwei 8259-Prozessoren gesteuert<br>(Master/Slave). Es gibt 16 Interrupt-Ebenen; die Zuordnung sieht wie folgt aus :

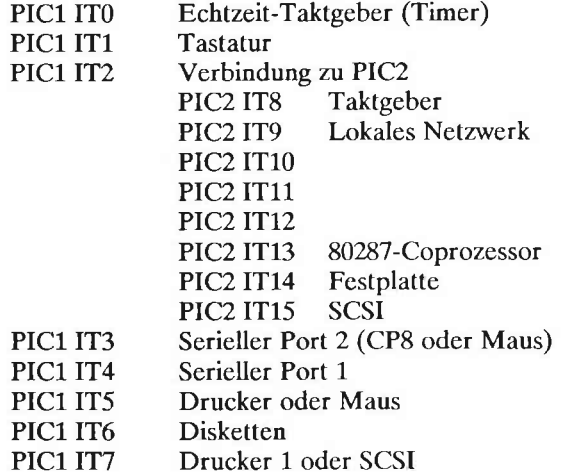

Ein direkt durch den 80286 gesteuertes nicht maskiertes Interrupt dient zur Anzeige von Paritätsfehlern.

m)

## KONFIGURATION DES SYSTEM-RAM-SPEICHERS

(SIMM-Leisten)

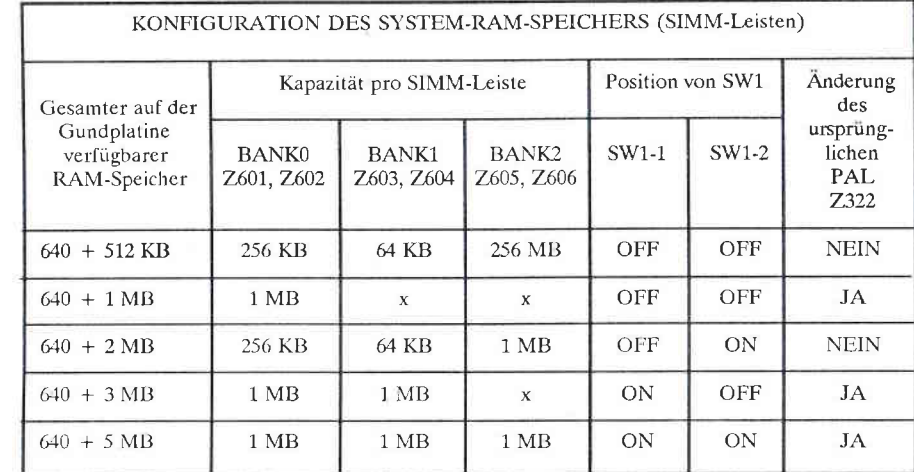

ANMERKUNG : -Wenn in BANK0, oder 1, SIMM-Leisten zu 1 MB installiert werden, muß der ursprüngliche PAL Z322 Schaltkreis der<br>Zentraleinheit geändert werden.

- Auf einer BANK dürfen immer nur zwei SIMM-Leisten desselben Typs installiert werden (keine Mischung).
- Z322 befindet sich auf der Grundplatine.

## KONFIGURATION DER HAUPTPLATINE-SCHALTER

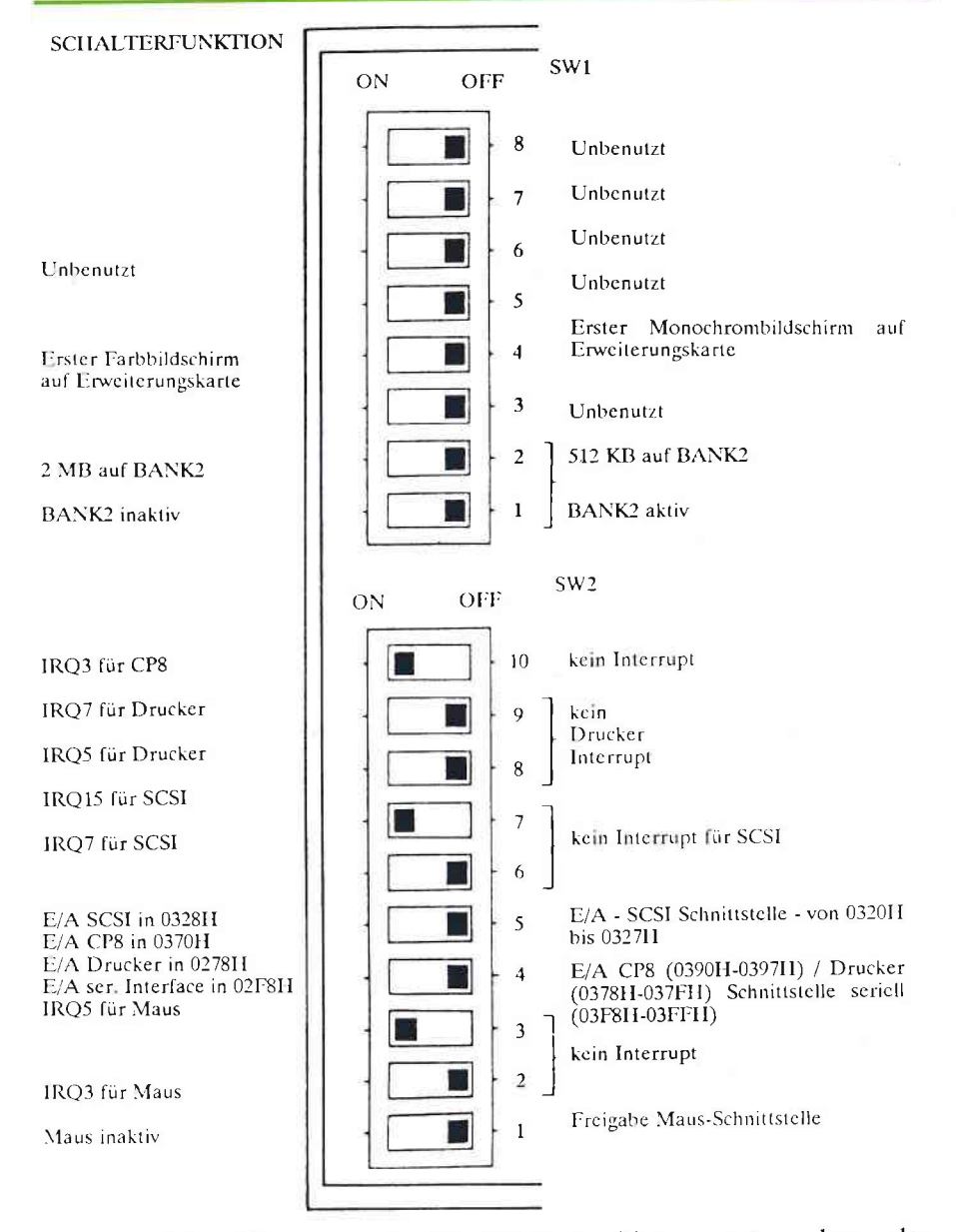

Die hier angegebenen Schalterpositionen entsprechen der werksseitigen Einstellung.

 $61NB$ 

 $\bigcap$ 

## **NETZANSCHLUSS**

 $\sqrt{ }$ 

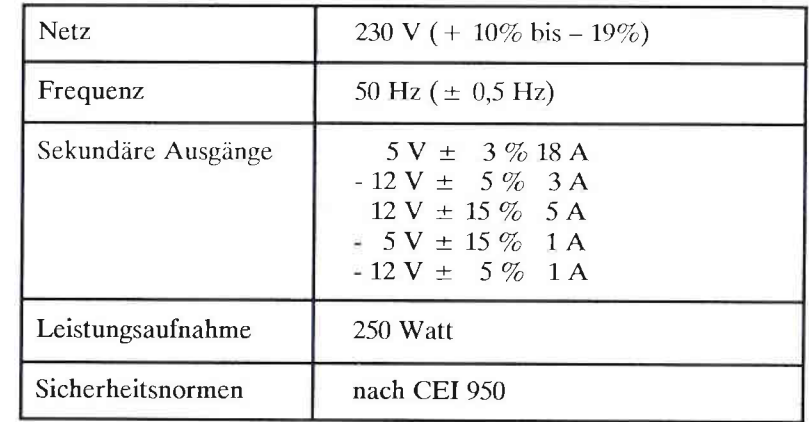

## **BETRIEBSVORBEREITUNG**

### **VOR DEM EINSCHALTEN**

Ihr Mikrocomputer ist für den Betrieb in einem Netz mit 230 V  $(+10\% \text{ bis} - 19\%)$  50 Hz vorgesehen. Vergewissern Sie sich, daß das Netz, an das der Computer angeschlossen werden soll, diesen Anforderungen entspricht.

Setzen Sie die folgenden Kippschalter auf die "Aus"-Position :

- den Schalter am Rechnergehäuse auf "O",
- den Schalter am Bildschirm auf "OFF" bzw. "O" (je nach Bildschirmtyp),
- die Schalter der übrigen Peripheriegeräte (soweit vorhanden) auf "OFF".

Vergewissern Sie sich, daß die Tastatursperre aufgehoben ist.

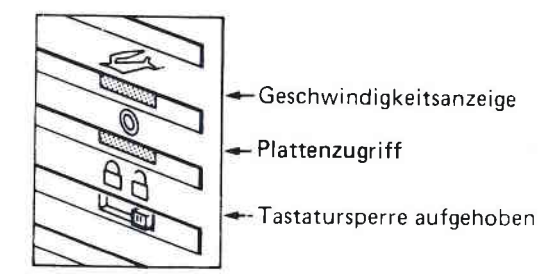

ANMERKUNG: Am Netzanschluß des Mikrocomputers befindet sich ein Kippschalter zur Umstellung der Netzspannung (von 230 V auf 110 V). Diese Umschaltung darf jedoch nur vom Fachmann durchgeführt werden. Es müssen dabei Sicherungen ausgetauscht werden: außerdem ändert sich die Netzspannung der Peripheriegeräte.

# EINSETZEN DER BILDSCHIRM-ADAPTERKARTE

Bevor Sie die Anschlüsse herstellen, muß die<br>Bildschirm-Adapterkarte in das Rechnergehäuse eingesetzt werden.

Folgende Karten werden unterstützt :

- die Monochrom-Grafik/Farbkarte (Hi-Res),
- die EGA-Farbkarte,
- die VGA-Karte.

Fiir jede diesęr Karten muB die Position des DlP-Schalters 4 von SWi auf der CPU-Karte iiberpriift werden: die Position muB mit der Position des DlP-Schalters auf der Bildschirm-Adapterkarteübereinstimmen (s. Position des DIP-Schalters SW1 im Kapitel "TECHNISCHE DATEN").

ANMERKUNG: Falls die Bildschirm-Adapterkarte mit einem Parallelausgang ausgestattet ist, stellen Sie ihn, dem DIP-Schalter SW2-4 der Grundplatine entsprechend, ein.

a

Um die Bildschirmkarte einzusetzen, müssen Sie das Gehäuse des Rechners öffnen:

- schalten Sie den Rechner aus,
- lösen die die Schrauben A und B,
- lassen Sie den rechten Teil des Gehäuses (Rückansicht des Gehäuses) zur Seite gleiten.
- Heben Sie dann das Gehäuse nach oben.

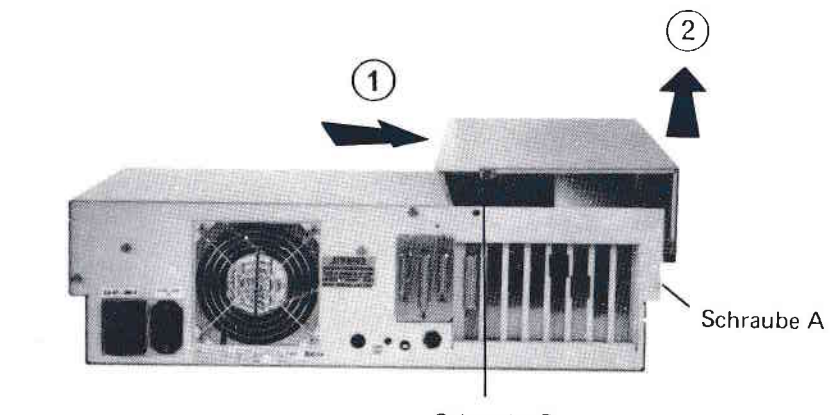

Schraube B

 $\bigcap$ 

 $\sqrt{ }$ 

Nachdem Sie die DIP-Schalter entsprechend positioniert haben,<br>entfernen Sie die Metallschiene aus einem der bieden, für die<br>Erweiterungen vorgesehenen, Steckplätze und setzen Sie die<br>Bildschirm-Adapterkarte ein. Befestigen (s, Schema).

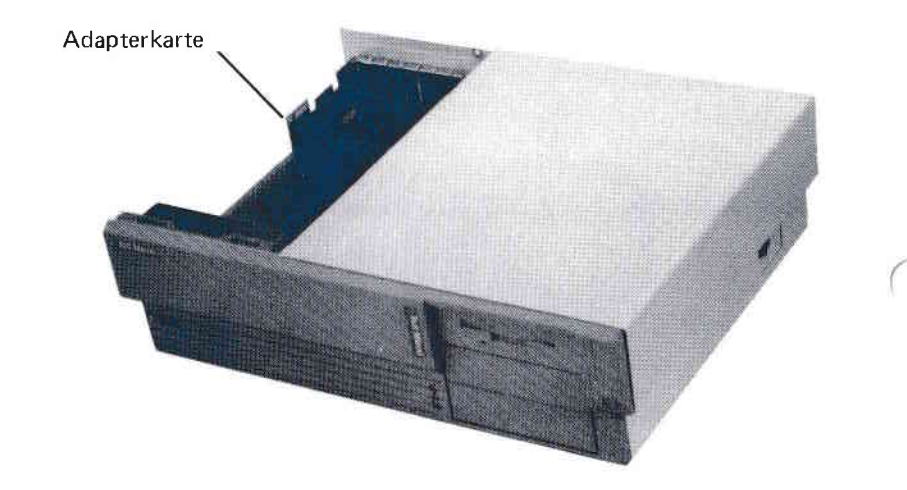

 $\bigcap$ 

O

Setzen Sie dann das Gehäuse wieder auf und drehen Sie die beiden Schrauben wieder fest.

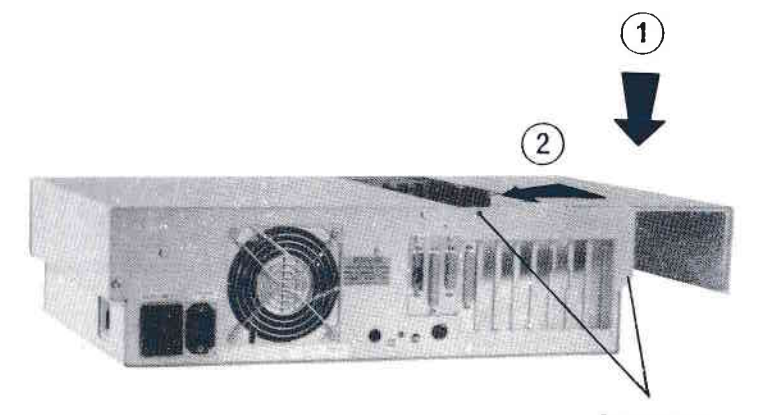

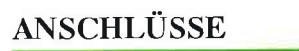

# RÜCKSEITE DES GEHÄUSES

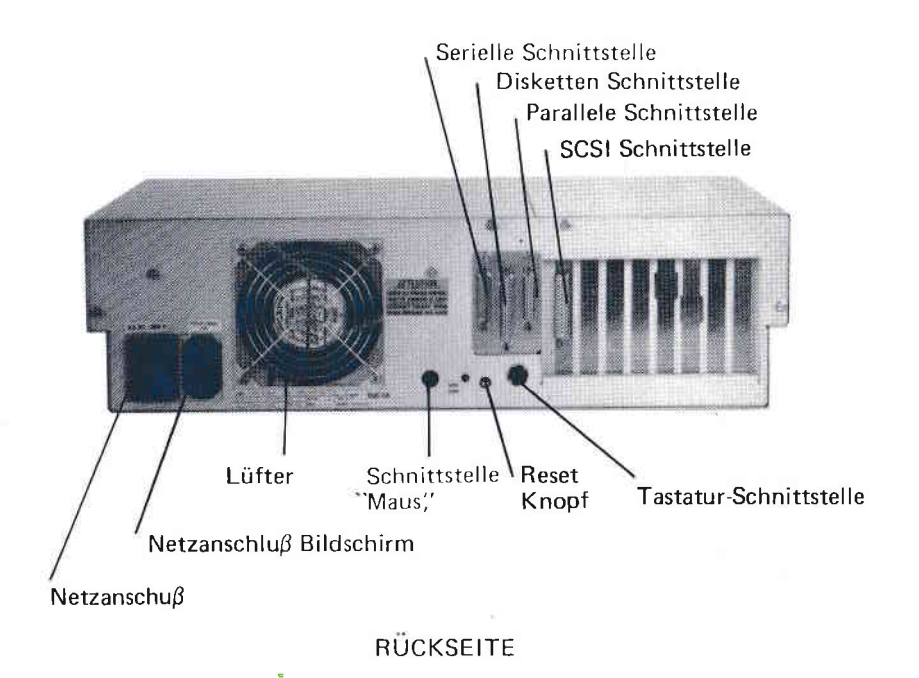

n,

 $\bigcap$ 

## $\equiv$  HERSTELLEN DER ANSCHLÜSSE

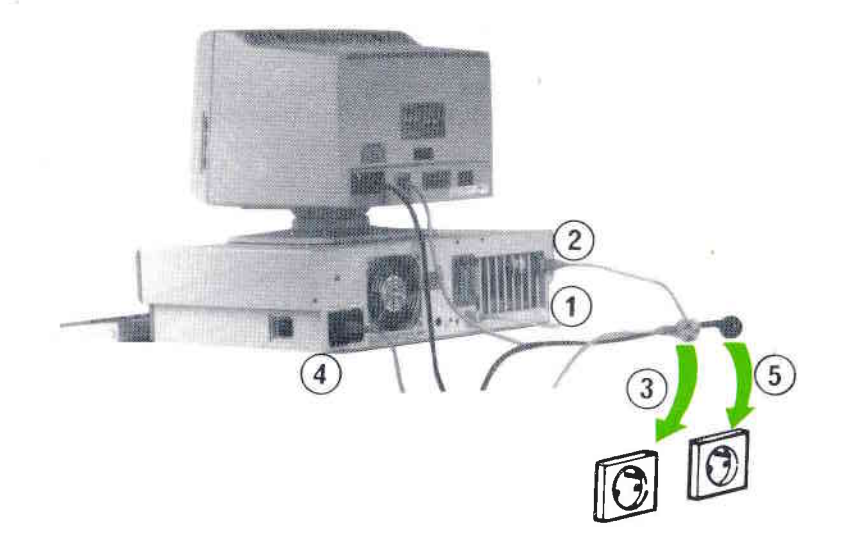

Die Grundelemente des Rechners werden in der nachstehenden Reihenfolge angeschlossen:

- 1. die Tastatur an das Rechnergehäuse,
- 2. das Bildschirmkabel an den entsprechenden Anschluß an der Bildschirm-Adapterkarte,
- 3. das Netzkabel des Bildschirms an das Rechnergehäuse (für Monochrom-Monitor) oder an die Netzsteckdose (für Farbmonitore),
- 4. das Netzkabel an das Rechnergehäuse,
- 5. das Netzkabel des Rechnergehäuses an die Netzsteckdose.

### **VOR DEM EINSCHALTEN**

Entfernen Sie vor dem Einschalten<br>Schutzkartons aus den Diskettenlaufwerken. gegebenenfalls die

Die Schutzkartons sollten aufbewahrt werden, da sie bei einem Transport des Rechners unbedingt wieder eingesetzt werden müssen. Wenn dies nicht geschieht, besteht die Gefahr, daß die<br>Leseköpfe des Diskettenlaufwerks beschädigt werden.

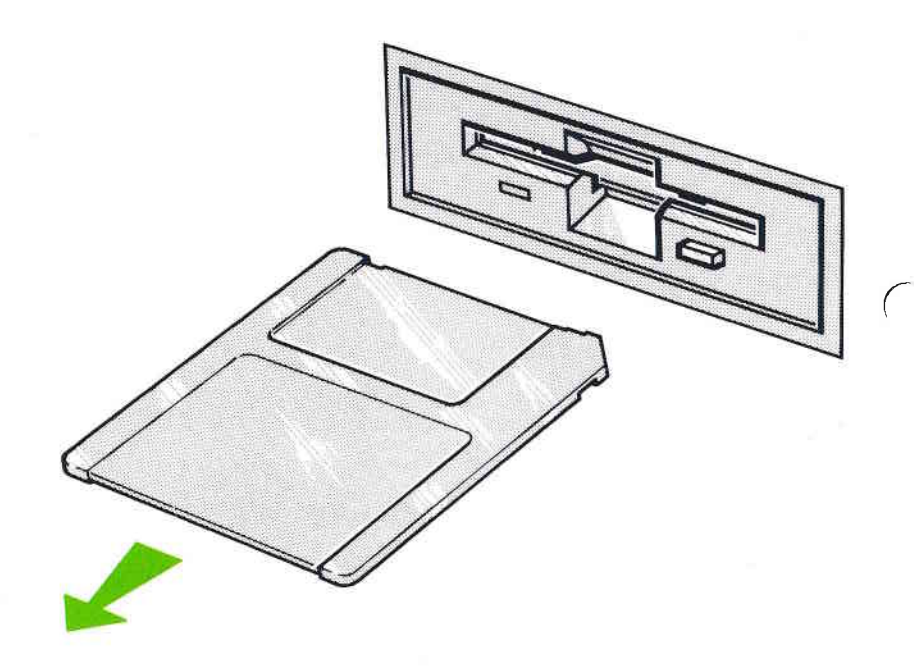

### **ACHTUNG**

Vergessen Sie bitte nicht, den Schutzkarton bzw. die Diskette vor jedem Ein- oder Ausschalten des Computers herauszunehmen.

Schalten Sie den Bildschirm, den Rechner und die Peripheriegeräte ein.

Lösen Sie die Tastatursperre (Schalter an der Vorderseite).

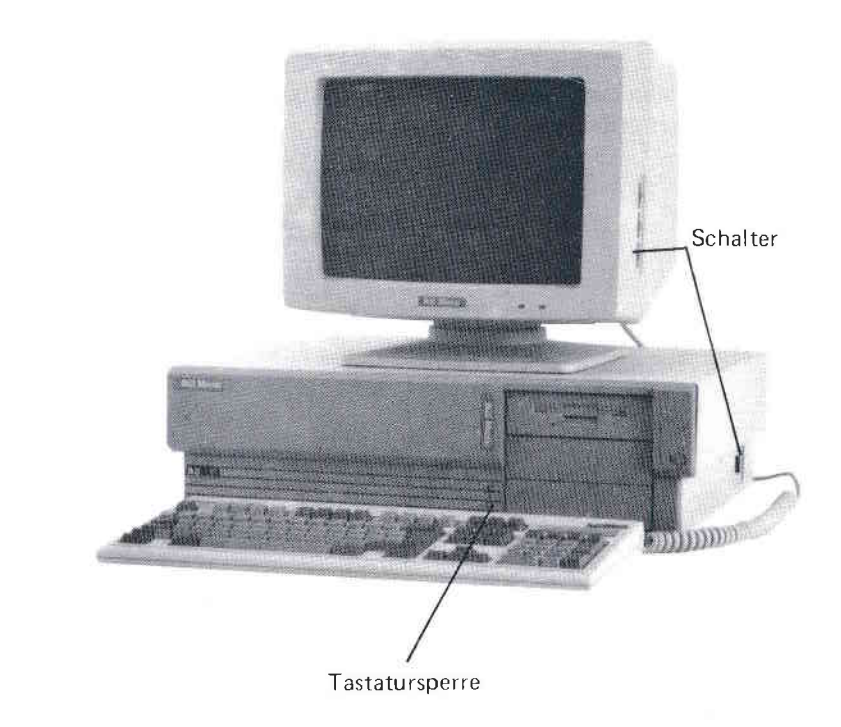

# **FUNKTIONSÜBERPRÜFUNG**

Beim Einschalten leuchtet die Geschwindigkeitsanzeige auf.

Die Anzeigelampe für die Platte leuchtet ebenfalls auf und erlischt sofort wieder.

Die Tastatur-Anzeigelampen:

"Num Lock", "Caps Lock", "Scroll Lock" leuchten auf, wobei die beiden letztgenannten Anzeigen sofort wieder erlöschen.

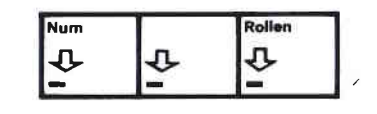

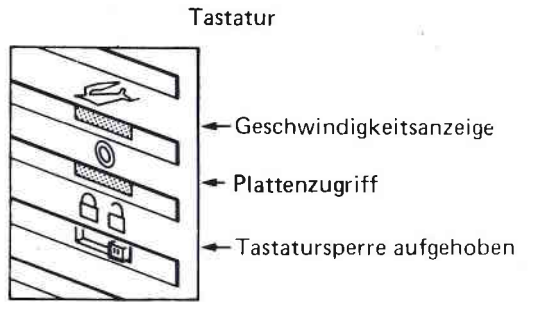

ANMERKUNG: Wenn auf dem Bildschirm (Monochrom) keine Meldung erscheint, drehen Sie die Drehknöpfe am Bildschirm ganz nach rechts und stellen Sie sie anschließend nach Belieben ein.

Wenn trotzdem keine Meldung erscheint, schlagen Sie unter "FUNKTIONSPRÜFUNG DES MIKROCOMPUTERS" nach.

## FUNKTIONSPRÜFUNG DES MIKROCOMPUTERS

Wenn nach dem Einschalten keine Meldung auf dem Bildschirm erscheint, schalten Sie alle Geräte noch einmal aus. Anschließend :

- vergewissern Sie sich, daß an dem Stecker, mit dem der Mikrocomputer angeschlossen ist, Spannung anliegt,

- überprüfen Sie alle Anschlüsse.

Dann schalten Sie alle Geräte wieder ein und prüfen, ob die entsprechenden Betriebsanzeigen aufleuchten.

Wenn eine Anzeige nicht leuchtet, ist das Gerät nicht an das Netz angeschlossen. In diesem Fall überprüfen Sie die Anschlüsse, die Sicherungen (s. Austauschen von Sicherungen im Anhang A) und die Einstellung des Bildschirms.

Wenn dananch immer noch keine Meldung erscheint, wenden Sie sich an Ihren Wartungsservice.

## KITS, OPTIONEN, PERIPHERIE

Sie können die Kapazität Ihres Mikrocomputers noch erhöhen, indem Sie - je nach den von Ihnen geplanten Anwendungen verschiedene Kits, Optionen oder Peripheriegeräte installieren.

#### **KITS**

Die folgenden Möglichkeiten stehen Ihnen zur Verfügung:

- ein Arithmetik-Coprozessor INTEL 80287 10 (12 MHz),
- ein Chipkartenleser (CP8), der über den integrierten CP8-Port angeschlossen werden kann,
- ein Streamer (extern. oder als Einbaukit),
- die Kits "5 1/4 Zoll Diskettenlaufwerk" mit 1.2 MB oder 360 KB,
- das Kit "3 1/2 Zoll Diskettenlaufwerk" 'mit einer Kapazität von 1.4 MB, und 720 KB,
- das Kit "59-MB-Platte" oder "117-MB-Platte",
- Kit mit SIMM-Leisten zur Speichererweiterung bis auf 6 MB.
- ein Diskettenkasten für "5 1/4 Zoll Disketten.

ANMERKUNG: Diese Kits müssen von einem Vertragstechniker installiert werden.

### GRUNDKONFIGURATION

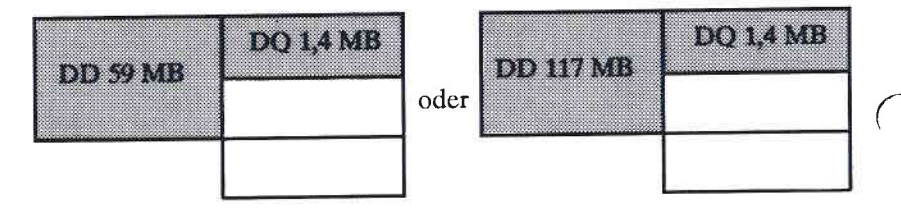

Je nach den von Ihnen gewählten Massenspeicher-Kits ergeben<br>sich die folgenden Konfigurationen :

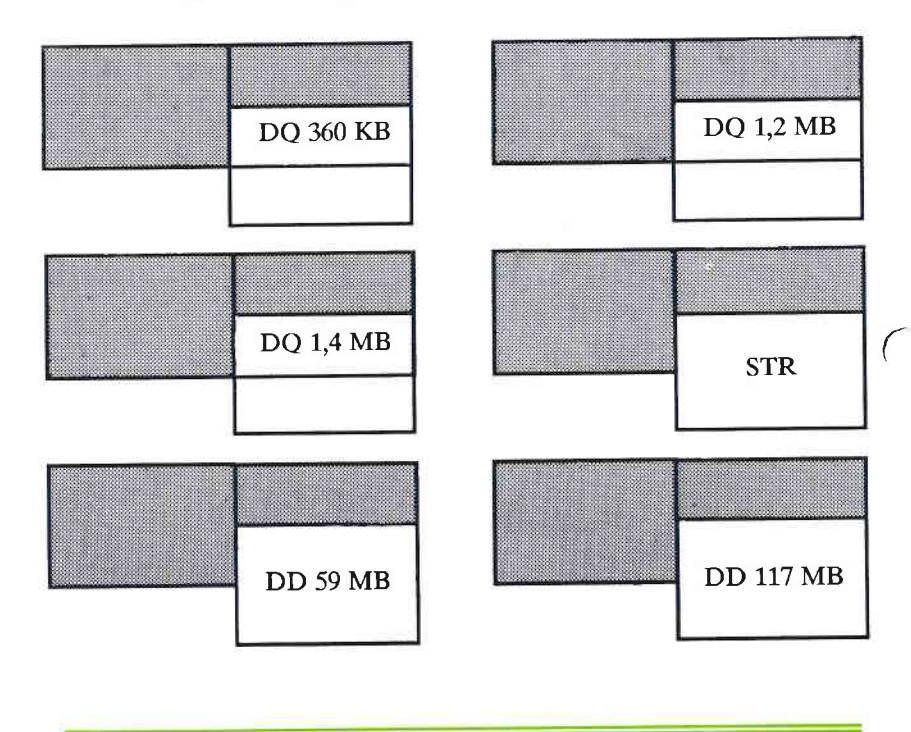

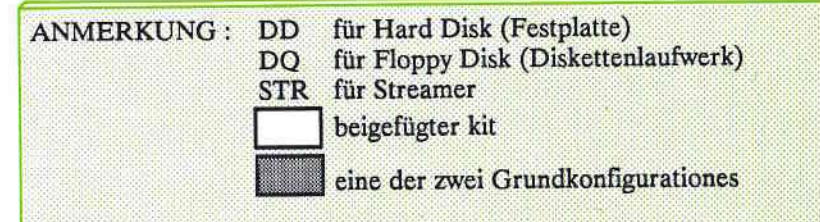

## $\equiv$  DEFINITION

Unter diesem Begriff sind die folgenden Erweiterungen zusammengefaßt:

- die Bildschirm-Adapterkarten,
- die Speichererweiterungskarten nach der EEMS/EMS-Norm,
- das Mehrkanal-Kit,
- die Karten zur Datenfernübertragung.

Die nachfolgende Tabelle gibt für jede Karte die erforderliche Anschlußart (8 oder 16 Bit) der Buskarte an.

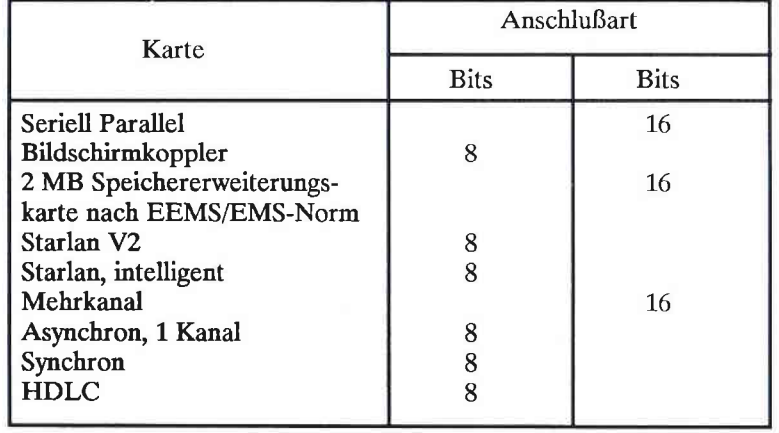

ANMERKUNG: Nach dem Installieren bzw. Entfernen eines Kits oder einer Option muß das System neu konfiguriert werden  $(s)$ Kapitel KONFIGURATION).

## $\equiv$  INSTALLATION DER OPTIONEN

Sie können diese Optionen selber installieren.

Befolgen Sie dazu die Installationsanleitungen für die Bidschirm-Adapterkarte, d.h.:

- den Mikrocomputer abschalten und das Netzkabel abziehen,

- das Gehäuse öffnen,
- die DIP-Schalter der Options-Karte einstellen (s. Anleitung), oder, wenn notwendig, die DIP-Schalter der Grundplatine einstellen,
- die Options-Karte einsetzen und dabei auf die möglichen Positionen achten,

- das Gehäuse schließen.

Genauere Angaben finden Sie in dem Abschnitt "Einsetzen der Bildschirm-Adapterkarte".

Anschließend können Sie die Peripheriegeräte installieren.

7

Się kónnen maximal acht Optionskarten im Rechnergehiuse installięren: 6 16-Bit-Kartęn und 2 8-Bit-Kartęn. Diese Steckkartęnwerden iiber den Bus angeschlossen.

Einę 16-8it-Position ist schon durch die Plattenkontrollkartebesetzt.

Falls die 6. 16-Bit-Positionen benutzt werden muß die plattenkontrollkarte entfernt werden.

AuBer den, von BULL MTS vertriebenen, Karten kónnen auch Karten von anderen Herstellern installiert werden. Voraussetzung ist hierbei jedoch, dap die Karten den góngigen Standardsentsprechen und mit der Systemkonfiguration vereinbar sind.

### ACHTUNG

Vergewissern Sie sich, daß dabei keine Unverträglichkeiten auftreten mit:

- den ROM-Speicheradressen der BIOS-Erweiterungen der anderen Karten,
- den Adressen des Benutzer-Arbeitsspeichers,
- den Adressen des Video-Speichers,

- den Adressen der E/A-Ports,

- den Interrupt-Ebenen,

- den DMA-Kanälen, die von der Grundplatine und den anderen Optionskarten benutzt werden.

 $\overline{C}$ 

e

r

### **PERIPHERIE**

Die Peripheriegeräte, die zur Grundkonfiguration gehören -Bildschirme und Tastaturen - sind bereits im Kapitel "ALLGEMEINE BESCHREIBUNG" erläutert worden.

Sie können jedoch noch andere Peripheriegeräte anschließen:

- eine Maus des Typs "FNPORT",
- einen seriellen Drucker über die RS232-Schnittstelle,
- einen Drucker (über die Parallel-Schnittstelle),
- einen externen Streamer.

ANMERKUNG: Alle Drucker unserer Produktreihen können an Ihren Mikrocomputer angeschlossen werden, d.h. auch die Laserdrucker.

Bei einigen Peripheriegeräten oder bei einer sehr komplexen Konfiguration ist die Installierung einer zusätzlichen Karte erforderlich. Z.B. ist für den Anschluß eines oder mehrerer Terminals eine Mehrkanal-Karte erforderlich.

Außer den in diesem Abschnitt erwähnten Peripheriegeräten, können selbstverständlich noch andere Geräte an Ihren Microcomputer angeschlossen werden.

### DIE FUNKTION DER KONFIGURATION

### $\equiv$  WARUM?

Bei der Konfiguration definieren Sie:

- das Datum und die Uhrzeit,
- den Typ und die Anzahl der Massenspeicher-Einheiten (Disketten und Platten) im Rechnergehäuse,
- die Größe des Hauptspeichers,
- die Größe der Speichererweiterung,
- den Bildschirmtyp,
- evt. das Vorhandensein des mathematischen Coprozessors.

Die übrigen Peripheriegeräte (Drucker, Maus, etc.) sind von der Konfiguration nicht betroffen.

### WANN?

Vor der ersten Inbetriebnahme muß der Mikrocomputer konfiguriert werden, um die werksseitig vorgegebene Konfiguration zu überprüfen und gegebenenfalls zu korrigieren.

Die Konfiguration muß wiederholt werden:

- um Datum und Zeit zu verändern,
- wenn Sie Veränderungen an der Hardware des Rechnergehäuses vorgenommen haben,
- wenn Sie die Batterien ausgetauscht haben,
- wenn nach den Tests, die automatisch nach dem Einschalten durchgeführt werden, eine Fehlermeldung erscheint.

Die Konfigurationsdaten werden in dem batteriegepufferten Schutzspeicher gespeichert.

ANMERKUNG: Das Austauschen der Batterie wird im Anhang **B** beschrieben.

### $\equiv$  WIE?

Die Konfiguration erfolgt mit Hilfe des, auf der INSTALL-Diskette gespeicherten, Programms. Sie können es im Dialogverkehr oder ohne Dialogverkehr benutzen.

 $\mathcal{L}$ 

### **KONFIGURATION**

Die INSTALL-Diskette erlaubt es Ihnen, die gewünschte Sprache für die Konfiguration auszuwählen.

Sie können die Diskette auf zwei verschiedene Weisen benutzen:

- die Diskette lädt sich automatisch. Wenn Sie sie während der Tests in das Diskettenlaufwerk einlegen, wird das Programm INSTALL automatisch geladen und im Dialogverkehr ausgeführt.

Nacheinander erscheinen die verschiedenen Bildschirme, in denen Sie die einzelnen Parameter einstellen können.

- Sie können INSTALL auch im nicht interaktiven Modus benutzen. In diesem Fall laden Sie das Betriebssystem und erstellen dann eine Datei, die die Konfigurationsparameter enthält.

Anschließend laden Sie das INSTALL-Programm, das während seiner Ausführung die in dieser Datei enthaltenen Daten benutzt.
#### KONFIGURATION IM DIALOGVERKEHR <u>aan</u>

## **Starten**

Wenn Sie dieses Programm laden wollen, legen Sie die Diskette in das obere Laufwerk ein. Das Laden erfolgt dann automatisch, und die Programmausführung beginnt.

### Programmablauf

Die ersten Informationen auf dem Bildschirm erfordern keine Eingabe von Ihrer Seite. Zunächst erscheint:

- ein BULL MICRAL "Begrüßungs-Bildschirm" und,

- der Name des Programmes.

Dann wählen Sie die Sprache aus, in der die Meldungen erscheinen sollen.

Alle anschließend erscheinenden Bildschirmdarstellungen sind Menüs, in denen Sie bestimmte Fragen beantworten müssen, wobei Sie den Anweisungen auf dem Bildschirm folgen.

 $\bigcap$ 

 $\bigcap$ 

#### Beispiel :

Das Konfigurations-Hauptmenü sieht folgendermaßen aus:

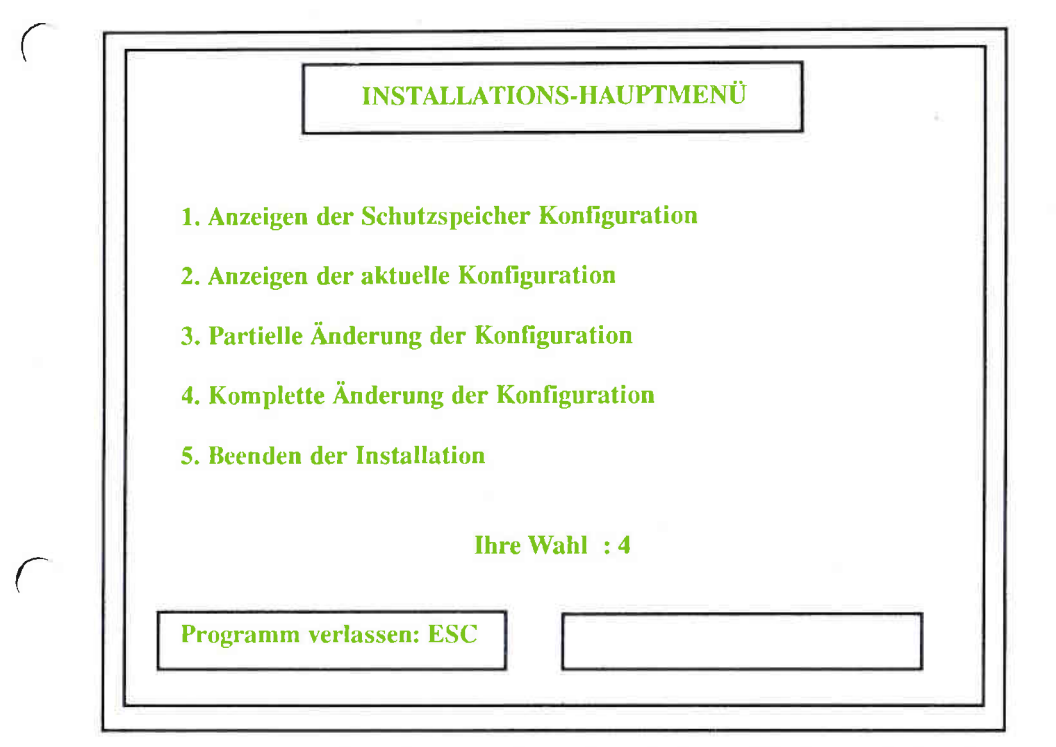

Wcnn Sie eine 4 eingegcben habcn, folgen nacheinandervcrschiedene Bildschirmanzeigen zu den folgenden Parametern:

- Datum und Uhrzeit,
- Anzahl und Typ der Diskettenlaufwerke,
- Anzahl und Typ der Platten,
- Größe des Hauptspeichers und der Speichererweiterung,
- Bildschirmtyp,
- Arithmetisher Coprozessor.

ANMERKUNG: Genauere Angaben zu den zulässigen Werten der einzelnen Parameter finden Sie im Abschnitt "Parametrisierung der Datei TEL. 65"

 $\mathcal{C}_{\mathcal{A}}$ 

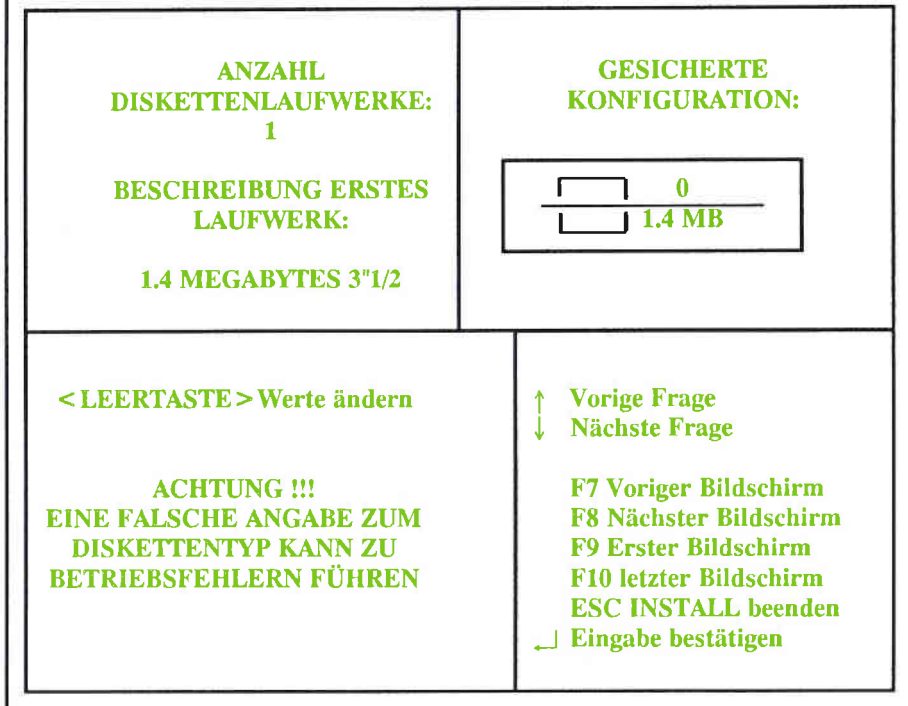

#### Beispiel für eine Bildschirmdarstellung

Am Ende der Konfiguration bestätigen Sie die neue Konfiguration (oder auch nicht).

Wenn Sie sie bestätigen, werden die Tests nochmals ausgeführt, und wie schon zuvor erhalten Sie eine Fehlermeldung, falls die von Then angegebenen Konfigurationsdaten nicht der tatsächlichen<br>Systemkonfiguration entsprechen.

In dem Fall müßten Sie die Konfiguration wiederholen.

 $\bigcap$ 

## **EXECUTE: KONFIGURATION OHNE DIALOGVERKEHR**

Diesen Konfigurationsmodus wählen Sie z.B., wenn mehrere Microcomputer in gleicher Weise konfiguriert werdęn sollen, oder wenn Się Ihren Rechner auf einfache Weise neu konfigurierenwollen, oder auch, wenn Sie per Ferniibertragung arbeiten.

Um in diesęm Modus arbeiten zul kónnen, gehen SięfolgendermaBen vor :

- kopieren Sie von der Diskette die Dateien INSTALL.COM, FINSTEN.EXE, TEL.65 auf die Platte.

 Diese Dateien miissen in dasselbe verzeichnis wie dieSystemdatei COMMAND.COM kopiert werden,

- mit Hilfe eines Texteditors ändern Sie gegebenenfalls die Datei TEL.65, um Sie an Ihre Konfiguration anzupassen. Die in dieser Datei enthaltenen Parameter werden in den folgenden Abschnitten erläutert.

Um das Programm ausfiibren zu kónnen, muB die Datei TEL.65 in TELCONF.EN umbenannt werden. Dann geben Sie INSTALL ein.Die Programmausfiihrung beginnt.

Nach Beenden der Ausführung reinitialisieren Sie Ihren Mikrocomputer.

Wenn die Datei TELCONF korrękt ist, wird die Konfiguration gespeichert, Andęrnfalls wird eine Fehlermęldung in die Datei geschrieben.

Bei dęr Reinitialisięrung werden die Anfangstests wiedęrholt undeine Fehlermeldung ausgegeben, wenn die neu eingegebene Konfiguration nicht der tatsächlichen Systemkonfiguratio entspricht.

 $\overline{\phantom{a}}$ 

e

(

## **Example 1** Parametrisierung der Datei TEL.65

Dies sind die gleichen Parameter, die in den anderen Konfigurationsartęn definiert werdęn: Datum, Uhrzeit, Anzahl und Typ der Diskettenlaufwerke und Festplatten, Speicherdaten,Bildschirmtyp und Angaben zum mathematischen Coprozessor.

Parameter

#### Bedeutung

DATE Mit dięsęm Paramęter geben Sie das Datum an. Es wird in folgender Form eingegeben: Tag Monat Jahr. Die Ziffęrn miissęn durch ęin Leerzeichęn voneinander getręnnt werden; ihre Angabe ist obligatorisch. Die Jahresangabe kann aus <sup>2</sup>oder 4 Ziffern bestehen.

Beispiele

#### DATE:30 09 87DATE:30 08 1987

HEURE

 Mit diesem parameter wird die uhrzeit angegeben, Się wird in folgender Formeingegeben: Stunden Minuten Sekunder. Die Ziffern müssen durch Leerzeichen voneinander getrennt werden; die beidenersten Angabęn sind obligatorisch.

Beispiele :

HEURE: 16 25 30HEURE:1625

a

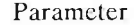

#### Bedeutung

**DISOUETTES** 

Dieser Parameter definiert die Anzahl und den Typ der Diskettenlaufwerke. Die Angabe der Anzahl ist obligatorisch. Sie erfolgt in der Form:  $NB = x$ , wobei x den Wert 0, 1 oder 2 haben kann. Der Typ wird in folgender Form angegeben :  $TYP1 = y$  für das erste Laufwerk  $TYP2 = z$  für das zweite Laufwerk Die Ziffern v und z können die folgenden Werte annehmen : 360 5.25" Laufwerke Kapazität 360 KB 1200 5.25" Laufwerke Kapazität 1.2 MB 720 3.5" Laufwerke Kapazität 720 KB 1400 3.5" Laufwerke Kapazität 1.4 MB Die Reihenfolge NB und TYPn muß unbedingt eingehalten werden. Beispiele:

#### DISQUETTES :  $NB = 2$  TYP1 = 1200  $TYP2 = 1400$ DISOUETTES :  $NB = 1$  TYP1 = 1200

**DISOUES** 

Mit diesem Parameter wird die Anzahl und der Typ der in Ihrer Konfiguration enthaltenen Platten definiert. Die Anzahl wird durch den Parameter  $NB = x$  angegeben. x kann dabei die Werte 0, 1, 2 annehmen. Die Typangabe muß in der folgenden Form gemacht werden:  $TYPn = v$ Dabei ist n die Nummer des Laufwerks. v ist der Wert, der den Plattentyp angibt. Dies kann eine Zahl zwischen 1 und 23 (mit Ausnahme von 15) sein.  $y = 18,59 \text{ MB}$  $y = 9$  117 MB. **Beispiele:** 

DISOUES :  $NB = 1$  TYP = 18

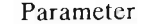

**MEMEXTENS** 

Bedeutung

Mit diesem Parameter geben Sie die Größe der Speichererweiterung an. Der<br>kleinstmögliche Wert ist 512 KB. Er kann jeweils um ein Vielfaches von 64 KB vergrößert werden.

#### **Beispiele:**

#### **MEMEXTENS: 1280**

**ECRAN** 

Mit diesem Parameter geben Sie den Bildschirmtyp an. Die folgenden Werte sind möglich: Monochrom-Monitor **MONO** COUL80 Farbmonitor 80 Spalten Farbmonitor 40 Spalten COUL40 EGA oder VGA Monitor im EGA oder

#### **Beispiele:**

VGA-Modus.

#### **ECRAN: COUL80**

**PROC287** 

Dieser Parameter gibt an, ob ein Arithmetik Coprozessor vorhanden ist. Er kann zwei Werte annehmen : 0 kein Coprozessor 1 Coprozessor vorhanden.

#### **Beispiele:**

#### **PROC287:0**

#### Die Datei zur Beschreibung der Konfiguration

Beispiel für die Konfigurationsdatei TELCONF.EN

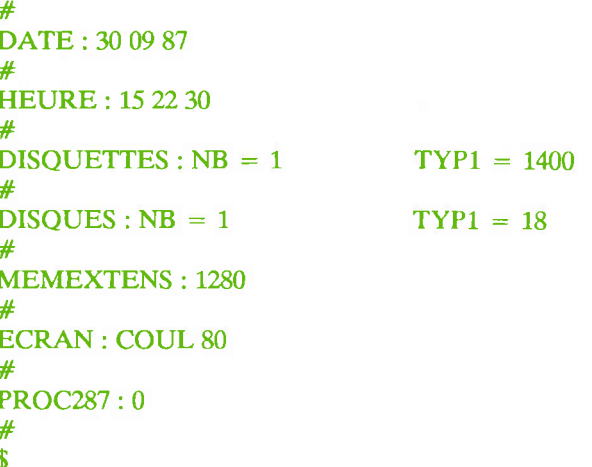

Diese TELCONF.EN genannte Datei wird während der Programmausführung von INSTALL benutzt. Der damit definierte Mikrocomputer besteht aus :

- einem 3.5" Diskettenlaufwerk mit einer Kapazität von 1.4 MB,
- einer Platte mit einer Kapazität von 59 MB,
- einem Hauptspeicher von 640 KB,
- einer Speichererweiterung von 1280 KB,
- einem Farb-Monitor mit 80 Spalten, und,
- kein arithmetik Coprozessor.

ANMERKUNG: Die Abstände zwischen den einzelnen Parametern und die syntaktischen Zeichen (":", "=", " ") müssen unbedingt eingehalten werden. Siehe dazu die Anmerkungen auf der folgenden Seite.

### **EXAMPLE Anmerkungen**

Die Namen für die Parameter können in Groß- oder Kleinbuchstaben geschrieben werden. Innerhalb eines Wortes dürfen jedoch nur Klein- bzw. nur Großbuchstaben vorkommen.

Die Zeichen "#" und "\$" sind Trennzeichen, die obligatorisch benutzt werden müssen.

Die Datei muß unbedingt mit einem "#" beginnen und mit "#" und dann "\$" beendet werden.

Wenn in der Parameter-Syntax ein Fehler entdeckt wird, ertönt ein Signal, und eine entsprechende Fehlermeldung wird hinter das Zeichen "\$" in die Datei TELCONF geschrieben.

In dem Fall wird die vorige Konfiguration nicht verändert.

Sie müssen dann den Fehler korrigieren, die Meldung aus der Datei löschen und die Ausführung des Programmes INSTALL neu starten.

Die Namen der Parameter erscheinen in jedem Fall. Es ist jedoch nicht erforderlich, ihnen einen Wert zuzuweisen. In dem Fall werden bei der Ausführung von INSTALL die zuvor gespeicherten Werte weiterhin benutzt.

۰

Um Ihren Mikrocomputer auf die bestmögliche Weise nutzen zu können, sollten Sie die Besonderheiten Ihres Betriebssystems kennen.

Einige Betriebssysteme sind nämlich nicht in der Lage, den gesamten verfügbaren Speicherplatz oder auch die gesamte Plattenkapazität zu verwalten.

In den folgenden Abschnitten soll Ihre Aufmerksamkeit auf einige beachtenswerte Punkte gelenkt werden. Diese Anmerkungen können aber in keiner Weise das jeweilige Handbuch zu dem von Ihnen benutzten Betriebssystem ersetzen: nur dort finden Sie alle nötigen Informationen für einen optimalen Betrieb.

## $\equiv$  MS-DOS

Dieses Single-Tasking-Betriebssystem (Version 3.3 und höhere) läuft auf Mikrocomputer mit den Mikroprozessoren INTEL 80286 und 80287.

Die neueste Version ist mit den vorigen kompatibel, bietet jedoch einen schnelleren Plattenzugriff, höhere Leistung und ist in der Lage. Speicherbereiche von 32 MB zu verwalten.

Die neue Speicherverwaltung ermöglicht eine effiziente Ausnutzung der Speichererweiterungen über 640 KB hinaus. Das Arbeiten mit Dienstprogrammen zur Datenfernübertragung ist hiermit möglich.

Um eine optimale Nutzung Ihres Mikrocomputers zu gewährleisten, empfehlen wir Ihnen, das Referenzhandbuch MS-DOS 3.3 anzusehen.

ANMERKUNG: Die Dienstprogramme zur Tastatursteuerung sind in den Dateien KEYB.COM und KEYBOARD.SYS (ersetzt KEYBxx.COM) zusammengefaßt. Die Datei wird zum Laden eines Tastatur-Dienstprogrammes benötigt. Sie muß sich im Hauptverzeichnis der Platte oder in cinem mit APPEND definierten Unterverzeichnis befinden (genauere Angaben dazu finden Sie im Referenzhandbuch MS-DOS  $3.3).$ Folgende Dienstprogramme für die einzelnen

nationalen Tastaturen stehen zur Verfügung:

- KEYB FR für die französische Tastatur,
- KEYB GR für die deutsche Tastatur.
- KEYB SP für die spanische Tastatur,
- KEYB IT für die italienische Tastatur.

Wenn Sie keines dieser Dienstprogramme benutzen, geht das System davon aus, daß die internationale Tastatur angeschlossen ist.

 $\equiv$  OS/2

Das System OS/2 wurde für Mikrocomputer auf der Basis des INTEL 80286 und 80386 konzipiert.

Dieses System bietet fortgeschrittene Möglichkeiten, sowohl für die Benutzer, wie auch für die Entwickler von Programmen.

OS/2 ist ein Multitasking-System mit Prioritätsverwaltung und der Möglichkeit der Kommunikation zwischen den einzelnen Tasks; es ermöglicht den verschiedenen Anwendungsprogrammen eine Adressierung von 16 MB.

Das in den Systemkern integrierte "WINDOWS"-Programm ist eine zahlreichen Hardware-unabhängige Grafikschnittstelle mit Anwendungsmöglichkeiten.

Unter OS/2 arbeitende Benutzer können lokale Netzwerke mit ihren Mikrocomputern erstellen, die dann entweder als Server oder als Terminals betrieben werden.

Das System unterstützt die meisten für MS-DOS konzipierten Anwendungsprogramme.

## **EXPROLOGUE**

Das System PROLOGUE ist ein Multitasking- und Multiuser-Betriebssystem. Der Speicher kann von den<br>verschiedenen Arbeitsstationen benutzt werden; außerdem kann darin eine virtuelle Platte erzeugt werden.

Die Dateiverwaltung ermöglicht eine sehr anspruchsvolle Dateiorganisation. Wenn die Mikrocomputer unter PROLOGUE zu einem Netzwerk gehören, können sie gemeinsam auf die<br>verschiedenen Ressourcen - Dateien, Peripherie und Speicher zugreifen.

 $\rightarrow$ 

### DIE GESCHWINDIGKEIT DES PROZESSORS

Bei Lieferung ist die maximale Geschwindigkeit von 12 MHz eingestellt.

dieser Konfiguration sollten In normalerweise alle Anwendungsprogramme laufen können.

Bestimmte Anwendungsprogramme, die für langsamere Rechner konzipiert wurden, stellen jedoch eine Ausnahme dar. In diesem die Geschwindigkeit Hilfe Fall  $mu\beta$ mit des SPEED-Dienstprogrammes auf 8 MHz gesenkt werden.

ANMERKUNG: Die mit Hilfe von SPEED eingestellte Geschwindigkeit wird nicht gespeichert. Folglich muß sie bei jeder Reinitialisierung des Mikrocomputers neu eingestellt werden.

## **EDAS DIENSTPROGRAMM SPEED**

Dieses Dienstprogramm erlaubt es, mit einer anderen als der normalen Betriebsgeschwindigkeit des Prozessors zu arbeiten, um die Installation und Ausführung von Anwendungsprogrammen zu ermöglichen, die für langsamere Rechner vorgesehen sind.

Die Kommandosyntax lautet wie folgt :

x ist die Ziffer oder das Zeichen für die gewählte  $SPEED/x$ Geschwindigkeit.

> Die zulässigen Werte für X sind :  $x = + : 12 \text{ MHz}$  $x = -$ : 8 MHz

#### ANMERKUNG: SPEED ziegt Ihnen ein Menü an, in dem die gerade genannten Werte enthalten sind.

Nach Beenden der Ausführung zeigt das Dienstprogramm eine Meldung an, durch die Sie Möglichkeit haben, die Geschwindigkeit zu überprüfen.

 $\bigcap$ 

## BENUTZEN DER DISKETTENLAUFWERKE

Ihr Mikrocomputer kann verschiedene Diskettenformate lesen<br>und/oderbeschreiben.

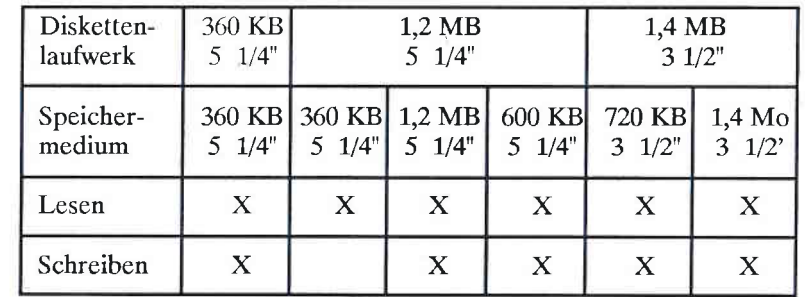

 $\sqrt{2}$ 

# AUSSCHALTEN UND TRANSPORT

 $7-1$ 

# AUSSCHALTEN DES MIKROCOMPUTERS

Lösen Sie die Laufwerksverriegelung und nehmen Sie die<br>Diskette(n) aus dem(n) Laufwerk(en) heraus.

Stellen Sie die Kippschalter der Peripheriegeräte auf "Aus".

Stellen Sie den Kippschalter des Rechners auf "Aus".

## AUSSCHALTEN FUR DEN TRANSPORT

Vorsichtshalber sollten Sie zunächst den Inhalt der Platte sichern. Folgen Sie dabei den Anweisungen in dem Handbuch fiir dasjeweilige Betriebssystem.

Dann starten Sie das Dienstprogramm PARC Ihres Betriebssystems, um die Schreib-/Lesekópfe der Platte(n) auf diefiir den Transport vorgesehene Spur zu positionieren.

Lósen Sie die Verriegelung des (der) Laufuerks(e) und nehmen Siedie Diskette(n) heraus.

Schalten Sie die Peripheriegerite und das Rechnergehóuse aus.

Setzen Sie die Schutzvorrichtung in das (die ) Diskettenlaufuerk(e) ein.

Dann ziehen Sie die Anschlüsse der Peripheriegeräte ab und setzen die einzelnen Teile Ihres MICRAL in ihre Originalverpackungen ein.

 $\overline{\phantom{a}}$ 

 $\overline{\phantom{a}}$ 

 $\bigcap$ 

## **TRANSPORTBEDINGUNGEN**

Wenn Sie Ihren Microcomputer transportieren, müssen Sie die folgenden Daten beachten:

- Maße des Rechnergehäuses (ohne Verpackung) :

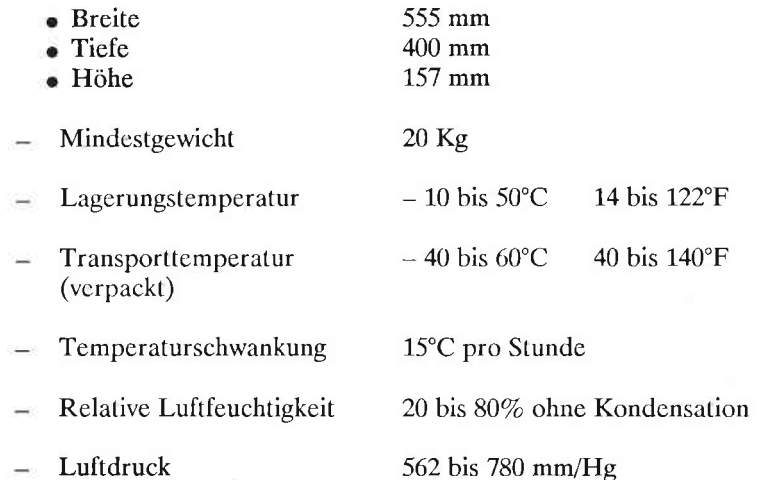

Wenn Sie einen längeren Transport durchzuführen haben, achten<br>Sie darauf, daß alle Teile sorgfältig in ihre Originalverpackungen<br>mit den entsprechenden Schutzvorrichtungen eingepackt werden.

 $7 - 3$ 

## **AUSTAUSCH DER SICHERUNGEN**

Schalten Sie den Rechner aus, ziehen Sie den Stecker und das Netzkabel ab.

Öffnen Sie die kleine "Tür" neben dem Netzanschluß des Rechners.

Heben Sie die Lasche der oberen Sicherung leicht an und ziehen Sie die Halterung dieser Sicherung heraus.

Entfernen Sie die Sicherung aus der Halterung und setzen Sie eine neue Sicherung des gleichen Typs ein (vgl. Anhang C).

Schieben Sie die Halterung wieder an ihren Platz.

Drücken Sie die Lasche der unteren Sicherung nach unten und verfahren Sie dann wie bei der ersten Sicherung.

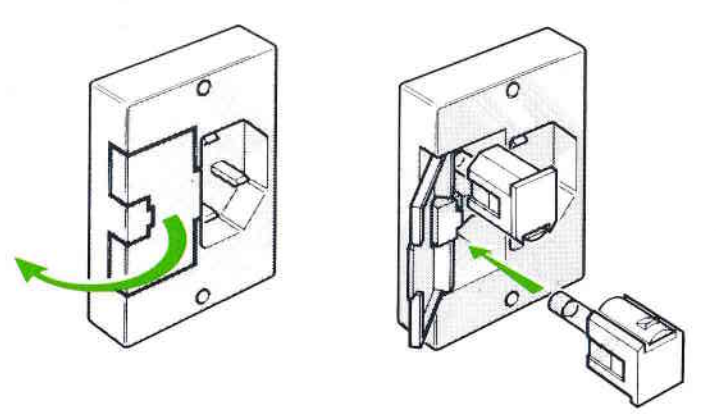

## **AUSTAUSCH DER BATTERIEN**

Schalten Sie den Rechner aus und ziehen Sie die Anschlüsse ab.

Dann heben Sie die linke Abdeckung des Gehäuses ab (s. Kapitel BETRIEBSVORBEREITUNG).

Entfernen Sie die Batterien (sie sind mit VELCRO-Klebeband am Gehäuse befestigt).

Entfernen Sie die verbrauchten Batterien und setzen Sie neue ein. Der Auschluß muß dabei an den Pins P14 der Hauptplatine erfolgen (s. Kapitel TECHNISCHE BESCHREIBUNG).

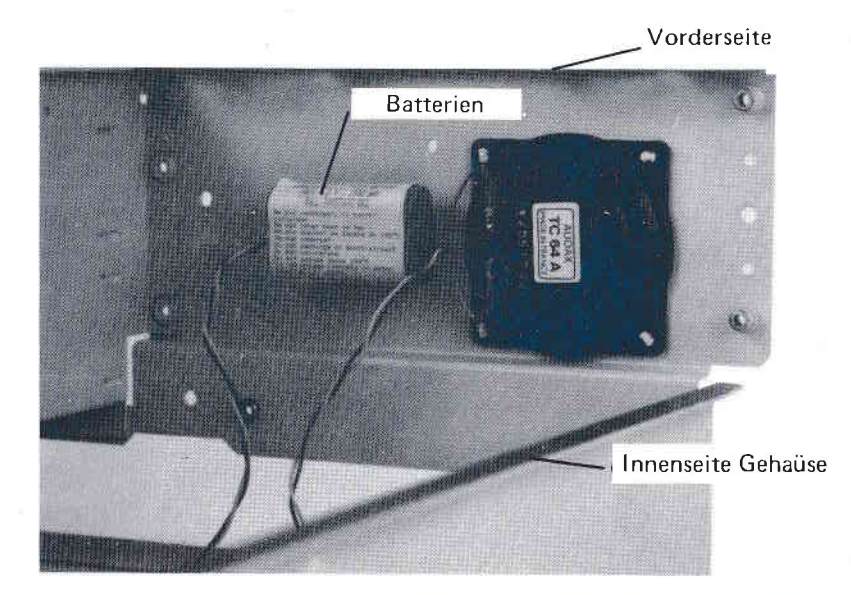

ANMERKUNG: Batterien niemals wegwerfen, sondern dem Händler zurückgeben (s. Bezugsquellen im Anhang C).

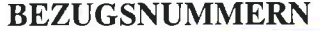

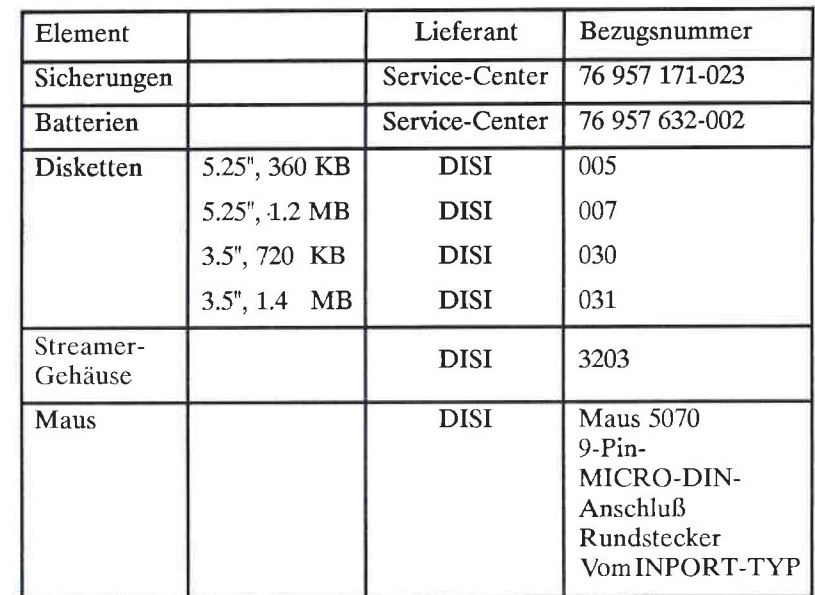

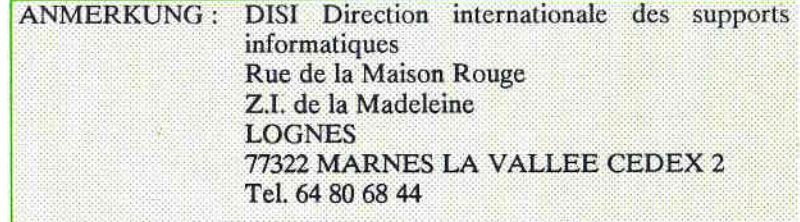

## **CODIERUNG DER TASTATUR**

## **EXAMPLE AUFBAU DES TASTENFELDES**

Zur Identifizierung der einzelnen Tasten wurden sie<br>folgendermaßen numeriert :

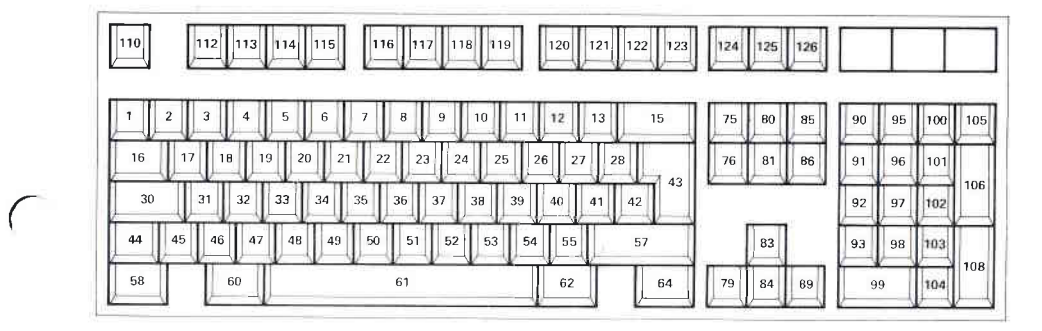

#### Aufbau der 102-er Tastatur

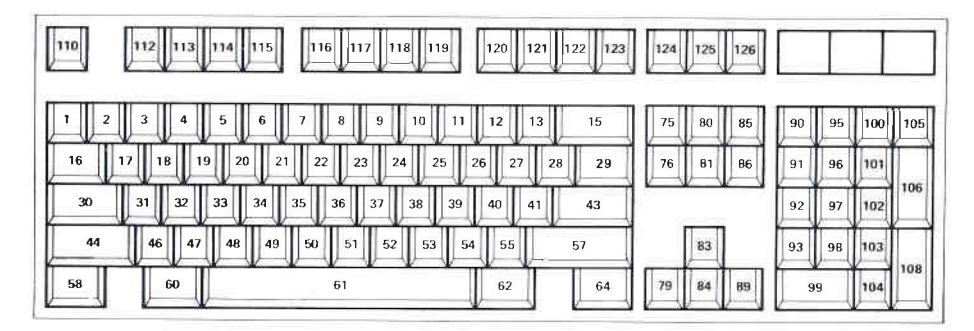

Aufbau der 101-er Tastatur

## TASTATURCODES

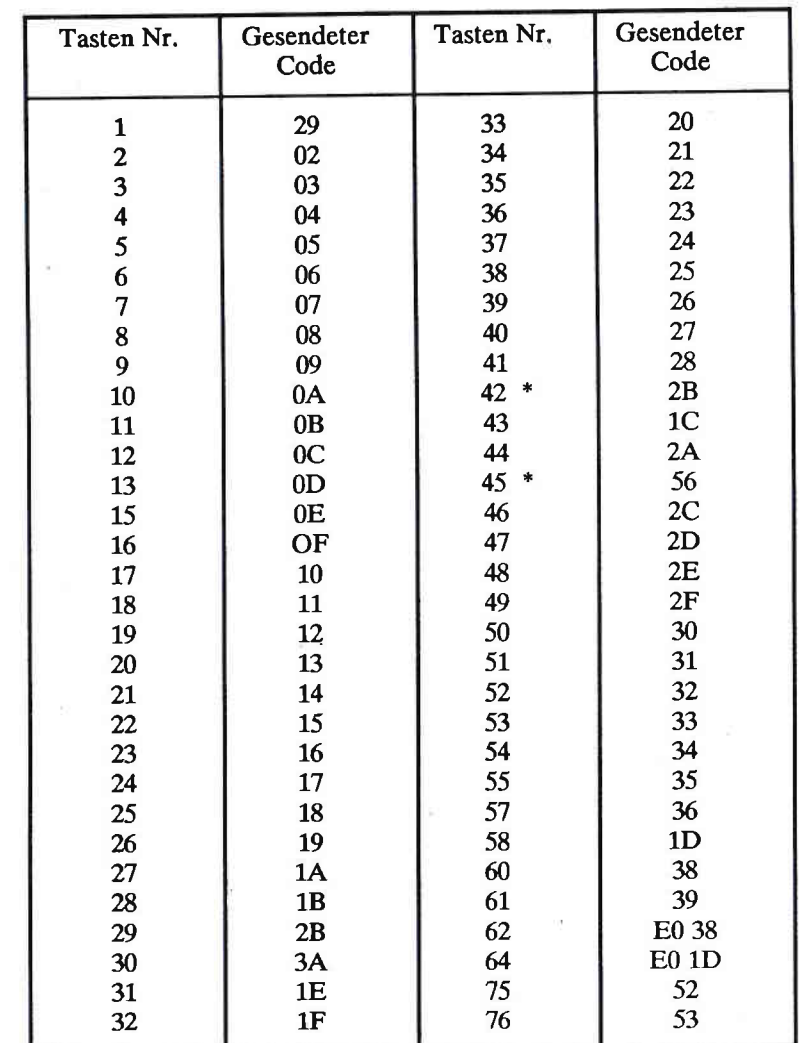

ANMERKUNG : \* gilt nur für die 102-er Tastatur.

 $61NB$ 

 $\sqrt{2}$ 

 $\subset$ 

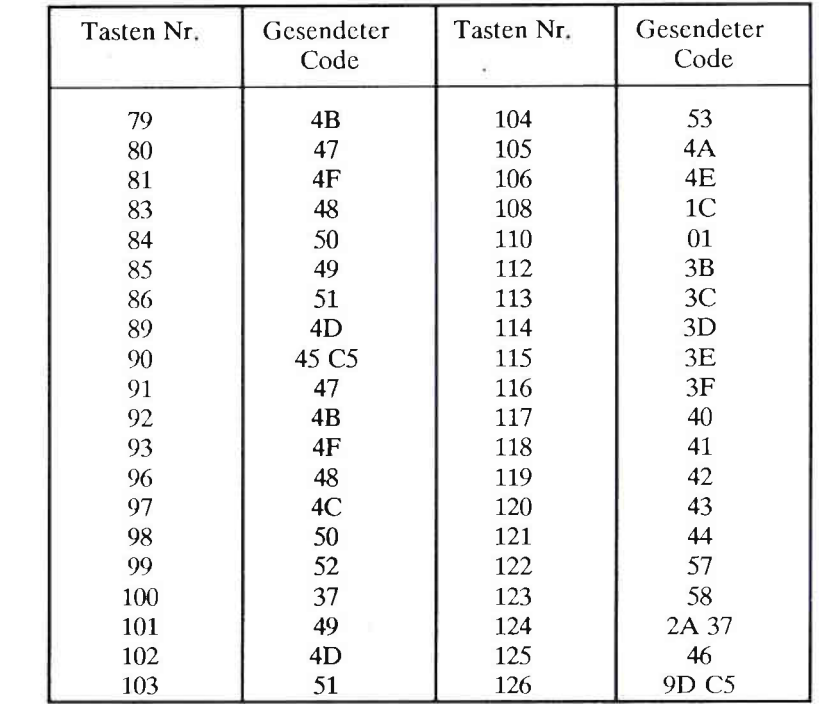

 $61{\rm NB}$ 

 $D-3$ 

## FEHLERMELDUNGEN BEIM STARTEN

- 20 / Erreur DMA / DMA failure 8 bits
- 21 / Erreur DMA / DMA failure 16 bits
- 23 / Erreur page DMA / DMA page failure
- 25 / Erreur RAM CMOS / RAM CMOS failure
- 28 / Erreur 8042 / 8042 failure
- 29 / Erreur lignes clavier / Keyboard lines error
- 30 / Erreur clavier / Keyboard error
- 40 / Erreur mémoire base / Base memory error
- 41 / Erreur mémoire extension / Extended memory extension
- 51 / Erreur contrôleur disque dur / Hard disk controller error

Wiederholen Sie die Initialisierung. Falls die Fehlermeldung erneut in der Anzeige erscheint, lassen Sie sich von Ihrem Fachhändler beraten.

52 / Erreur format disque dur / Hard disk format error

Der im RAM-CMOS angegebene Plattentyp entspricht nicht dem vorhandenen Plattentyp. Wiederholen Sie die Konfiguration mit "INSTALL". Dieser Fehler erscheint auch, wenn die Platte noch nicht formatiert ist.

#### 60 / Erreur contrôleur de disquette / Diskette controller error

Wiederholen Sie die Initialisierung. Falls die Fehlermeldung erneut in der Anzeige erscheint, lassen Sie sich von Ihrem Fachhändler beraten.

70 / Erreur calendrier / Clock error

Kalender oder Uhrzeit fehlerhaft.

71 / Erreur batterie / Battery error

Überprüfen Sie den Batterieanschluß. Batterien evtl. auswechseln.

72 / CMOS : Erreur Checksum / Checksum error

Wiederholen Sie die Konfiguration mit "INSTALL".

73 / Erreur taille mémoire / Memory size error

Die im RAM-CMOS angegebene Speichergröße entspricht nicht der verfügbaren Speichergröße. Wiederholen Sie die Konfiguration mit "INSTALL".

74 / Equipment incorrect / Configuration error

- 80 / Erreur secteur chargeur / Boot sector error
- 81 / Erreur chargement système / System loading failure Appuyer sur une touche pour un réessai / Press a key for a retry

Es besteht ein Unterschied zwischen den tatsächlich installierten Elementen (Festplatte, Diskette, Bildschirm) und den im RAM-CMOS gespeicherten Elementen. Wiederholen Sie die Konfiguration mit "INSTALL".

ANMERKUNG : CMOS oder gesicherter Speicher.

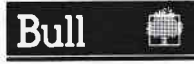

## **REPARATURAUFTRAG**

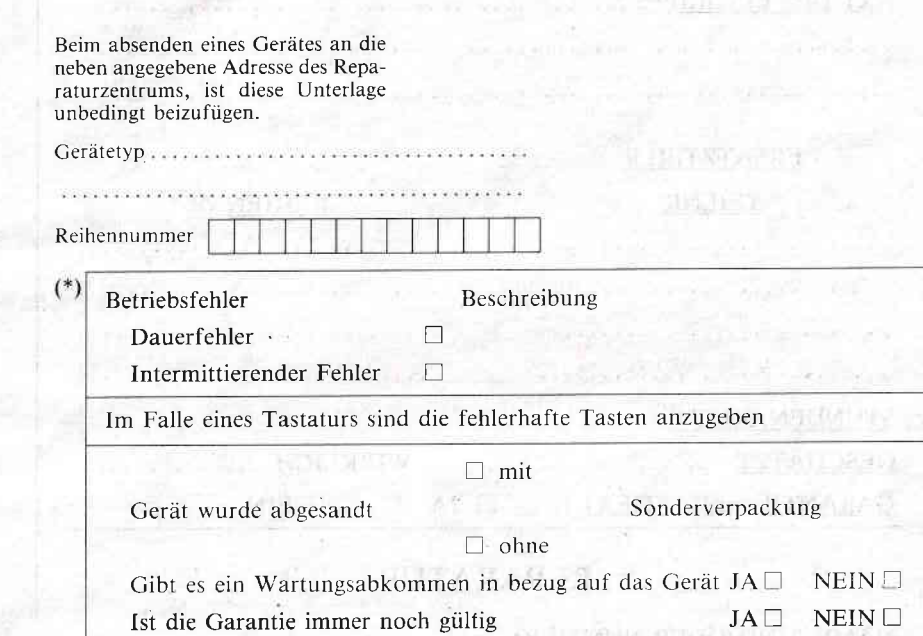

Geräte swecks Reparation sind im dafür vorgesehenen Sonderverpackung ans Reparaturzentrum abzusenden. Die Versandkosten in der Richtung Kunden nach Reparaturzentrum sind vom Kunden und diejenige in entgegengesetzter Richtung vom Reparaturzentrum zu erledigen.

#### Adresse zwecks Fakturierung

Fakturierung : Der Kunde erklärt sich dazu bereit nach den zuständigen Handlungsbedingungen, eine eventuelle Faktur bezüglich folgender Posten zu erledigen :

- Die Reparatur eines Gerätes bzw. Geräteteils hinsichtlich dessen kein Wartungsabkommen sowohl auch keine gültige Garantie besteht; - Die Sonderverpackung die zwecks Transport des Gerätes vorgesehen ist, im Falle letztere nicht durch den Kunden versorgt wurde.

Sie werden gebeten den Namen Ihrer Firma bzw. die Adresse an die das Gerät zurückzuschicken Nam und Unterschrift des Vertreters des Kunden.

Stempel und Datum.

(\*) Bitte den entsprechenden Kasten ankreuzen.

Rücksendadresse

80 D9 8733

**ECLERITY** 

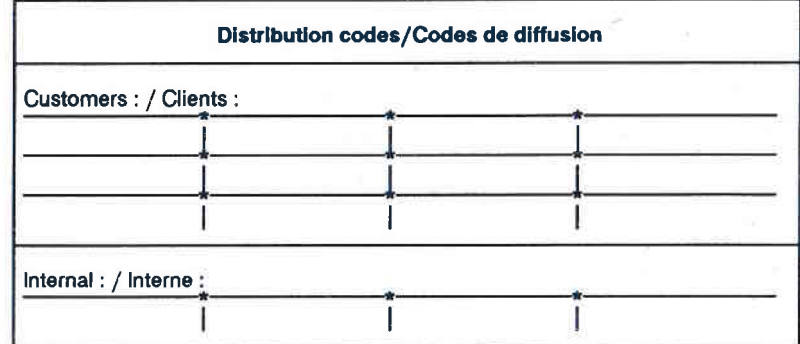

**Bull S.A.** CEDOC **BP110** 27101 VAL DE REUIL **CEDEX FRANCE** 

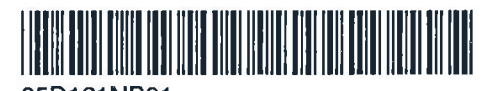

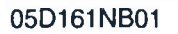

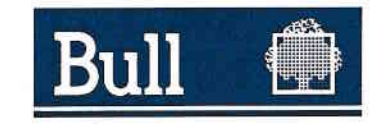

## 05D161NB REV1

 $\bigcirc$